## CO452 Programming Concepts **Togramming Concepts**<br>Week 10 - C# Part 1

#### 3 elements of programming

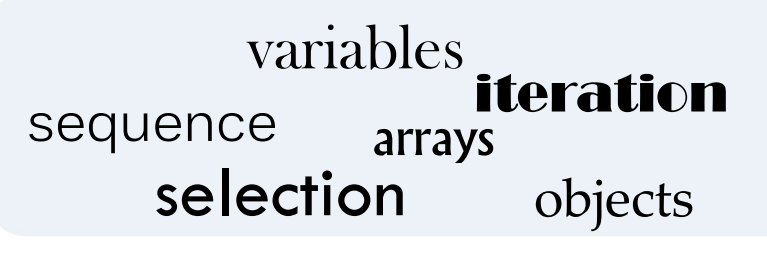

#### Programming concepts

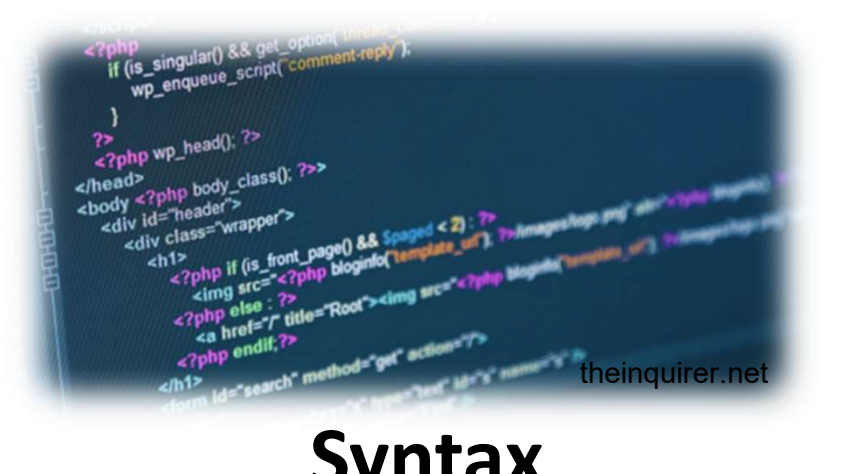

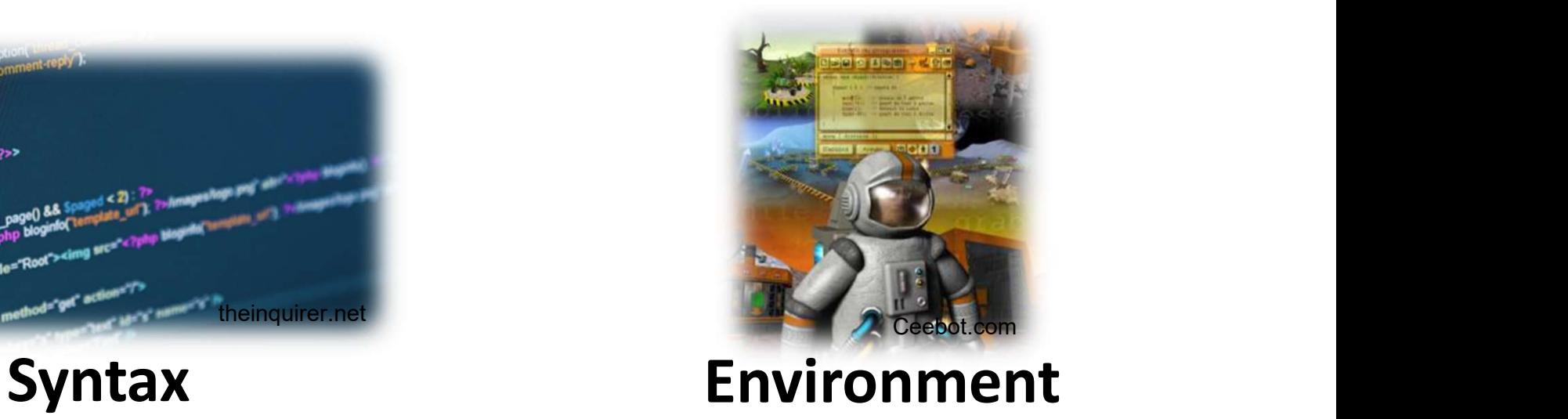

#### Microsoft Visual Studio

• An integrated development environment (IDE) to develop computer programs for MS Windows, as well as web sites, web applications and web services.

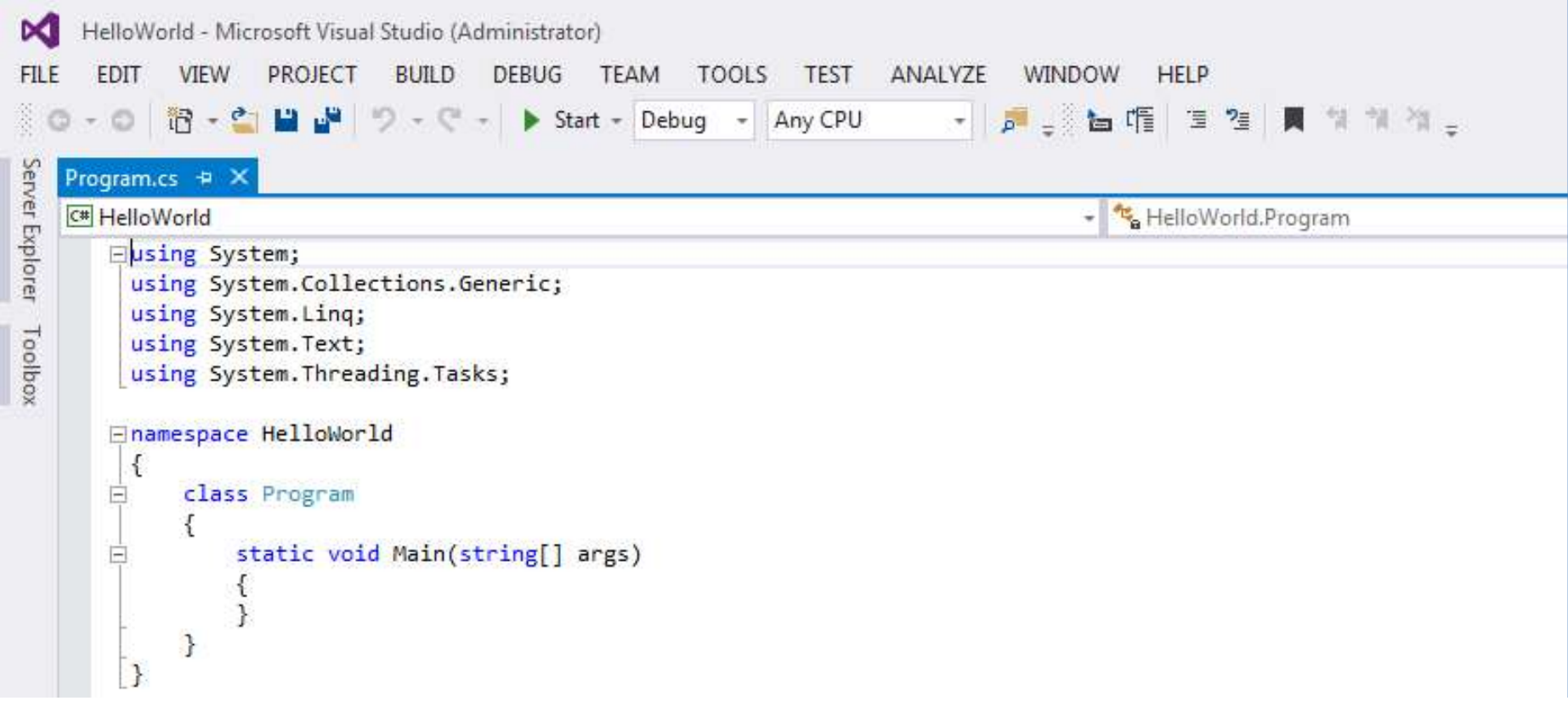

#### Brief history of C#

- C# was announced in 2000
- Fully Object-Oriented language everything is an object
- Some say that it is similar to Java, but there are differences which make them unique

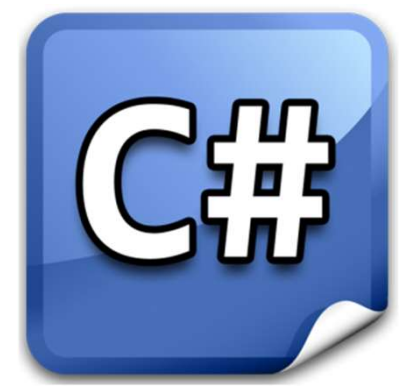

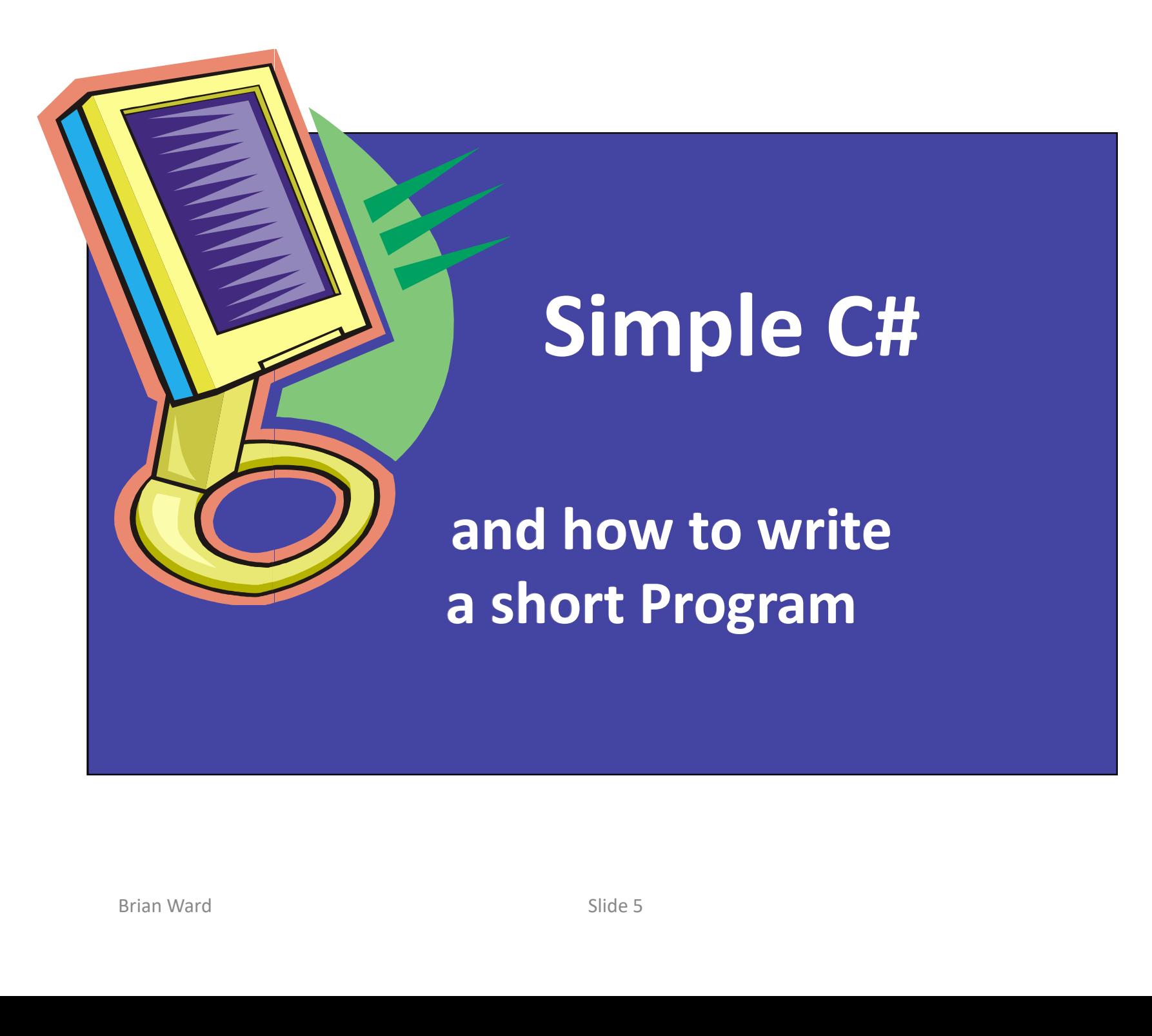

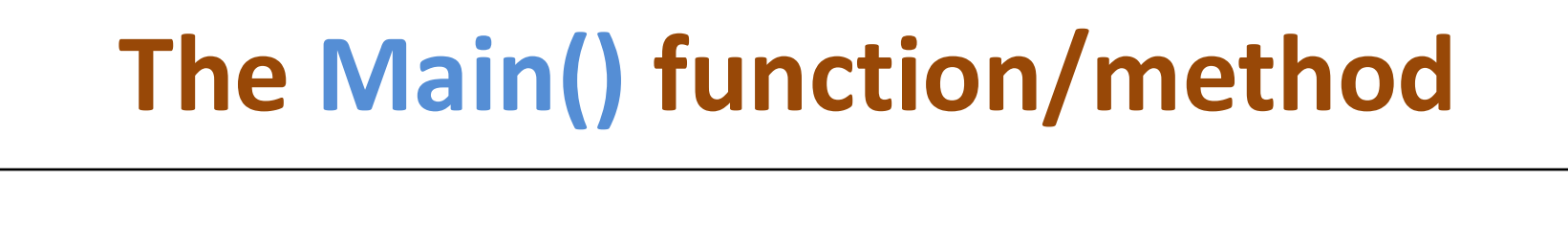

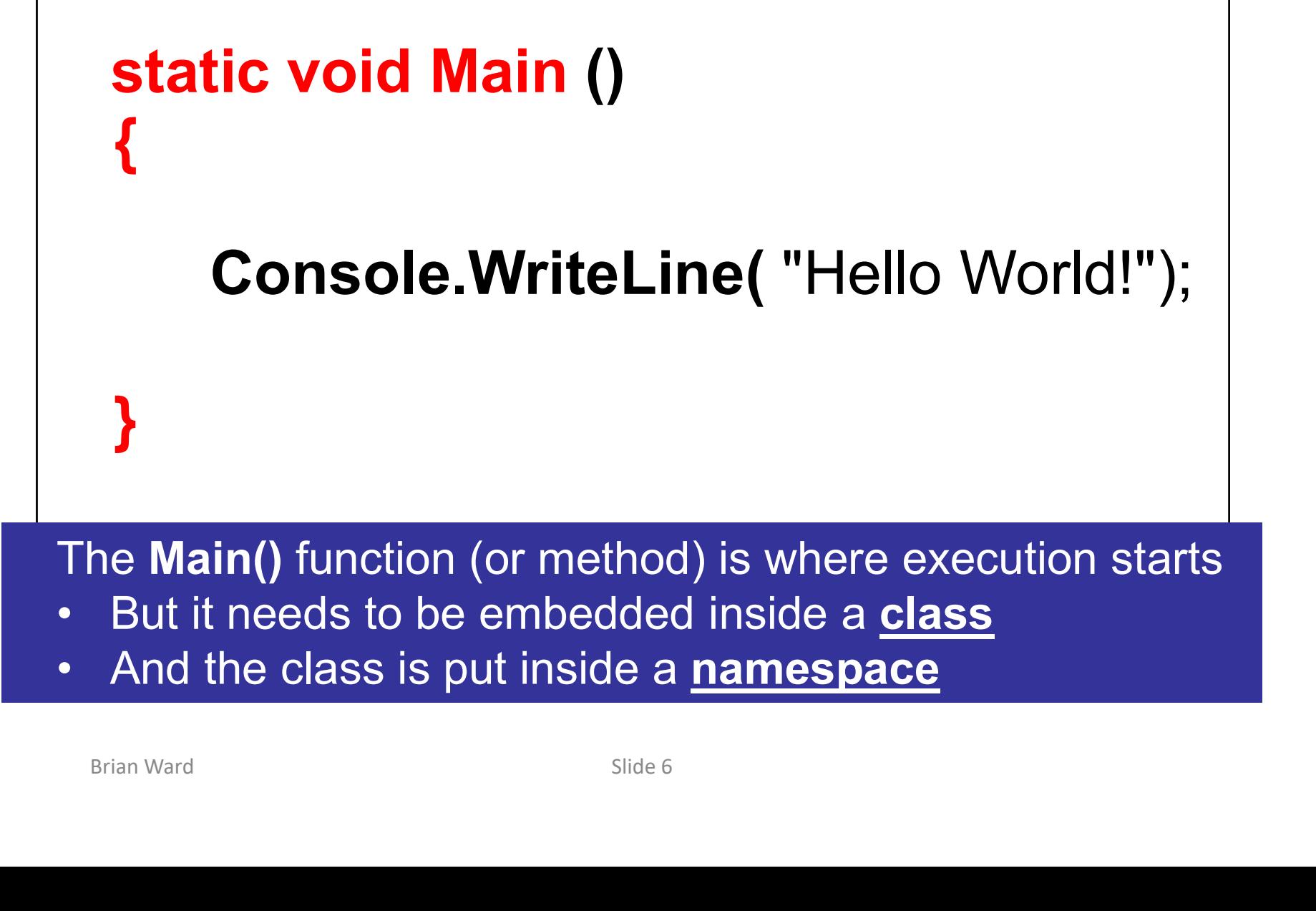

#### A complete program

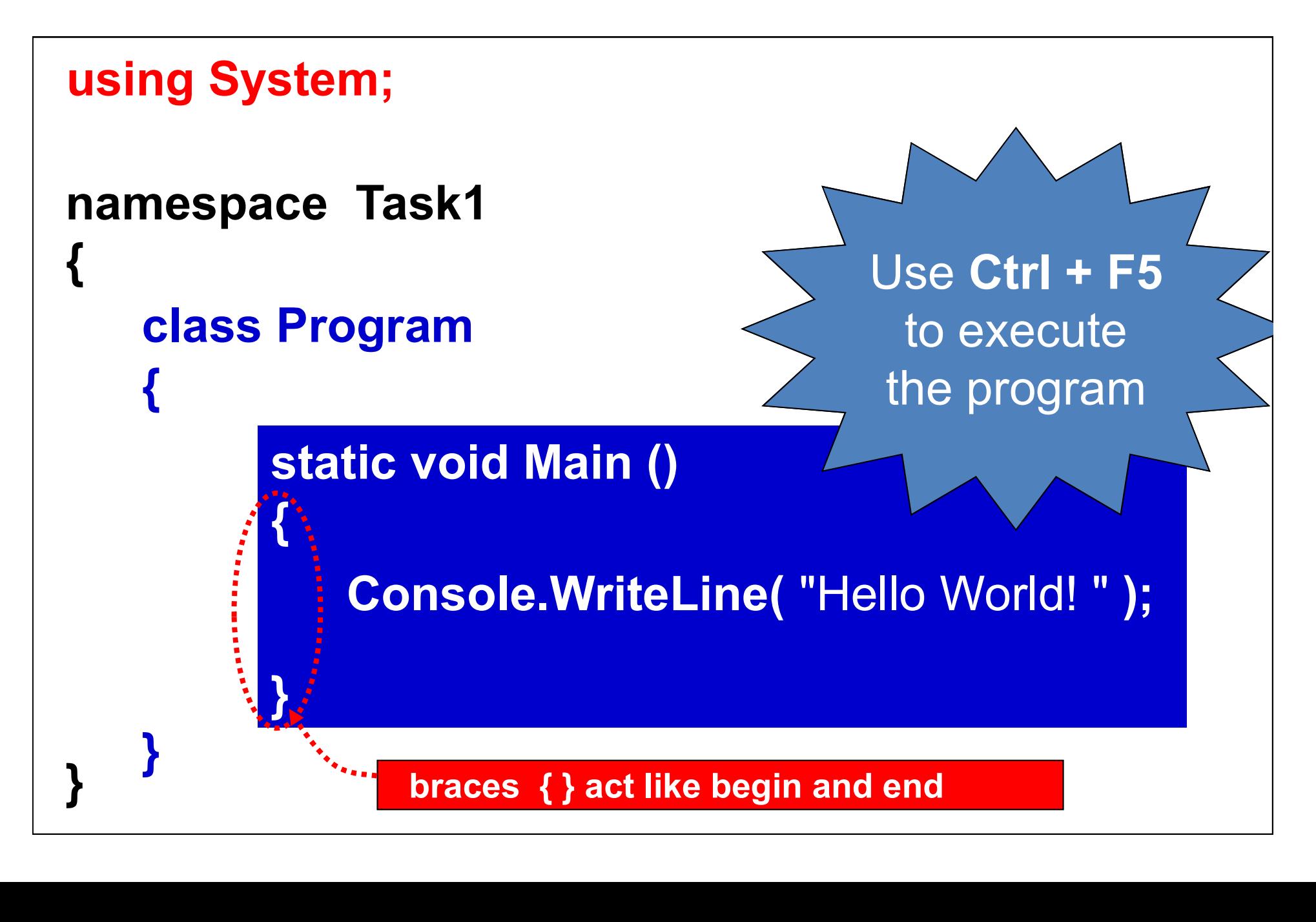

#### The Main() Method

#### static void Main()

- 
- **The Main() Method**<br>
static void Main()<br>
 Every project must have <u>one</u> of these<br>
 <u>Main</u> tells us this is the main method ..<br>
execution starts here **The Main () Method**<br>
static void Main ()<br>
• Every project must have <u>one</u> of these<br>
• <u>Main</u> tells us this is the main method ..<br>
• void tells us that this method does not execution starts here **The Main() Method**<br>
static void Main()<br>
• Every project must have <u>one</u> of these<br>
• <u>Main</u> tells us this is the main method ..<br>
<u>execution starts</u> here<br>
• <u>void</u> tells us that this method does not<br>
return a value<br>
• stati
- return a value
- <u>void</u> tells us that this method does not<br>return a value<br><u>static</u> means that we do <u>not</u> have to create<br>an object from this class in order to execute<br>this method (normally we do)<br>side 8 **Example 19 Static void Main()**<br>
• Every project must have <u>one</u> of these<br>
• <u>Main</u> tells us this is the main method ..<br>
• <u>void</u> tells us that this method does not<br>
return a value<br>
• <u>static</u> means that we do <u>not</u> have t an object from this class in order to execute this method (normally we do)

#### Important Note about C#

#### C# is Case Sensitive

- main() is NOT the same as **Main()**
- **total is NOT the same as Total etc.**<br>Brian Ward Slide 9 • total is NOT the same as **Total** etc.

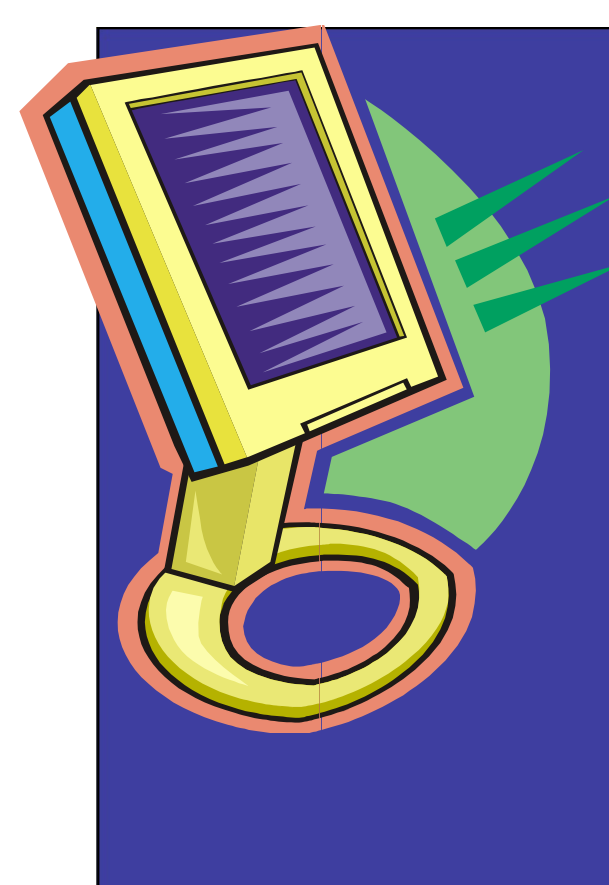

#### Output in C#

### **Brian Ward Slide 10**<br>Brian Ward Slide 10<br>Brian Ward Slide 10 How to put stuff on the screen

# Output - Comparison

Ceebot

#### message("Hello World");

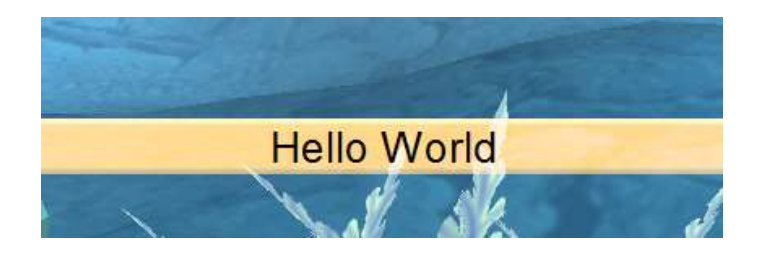

C#

#### Console.WriteLine("Hello World");

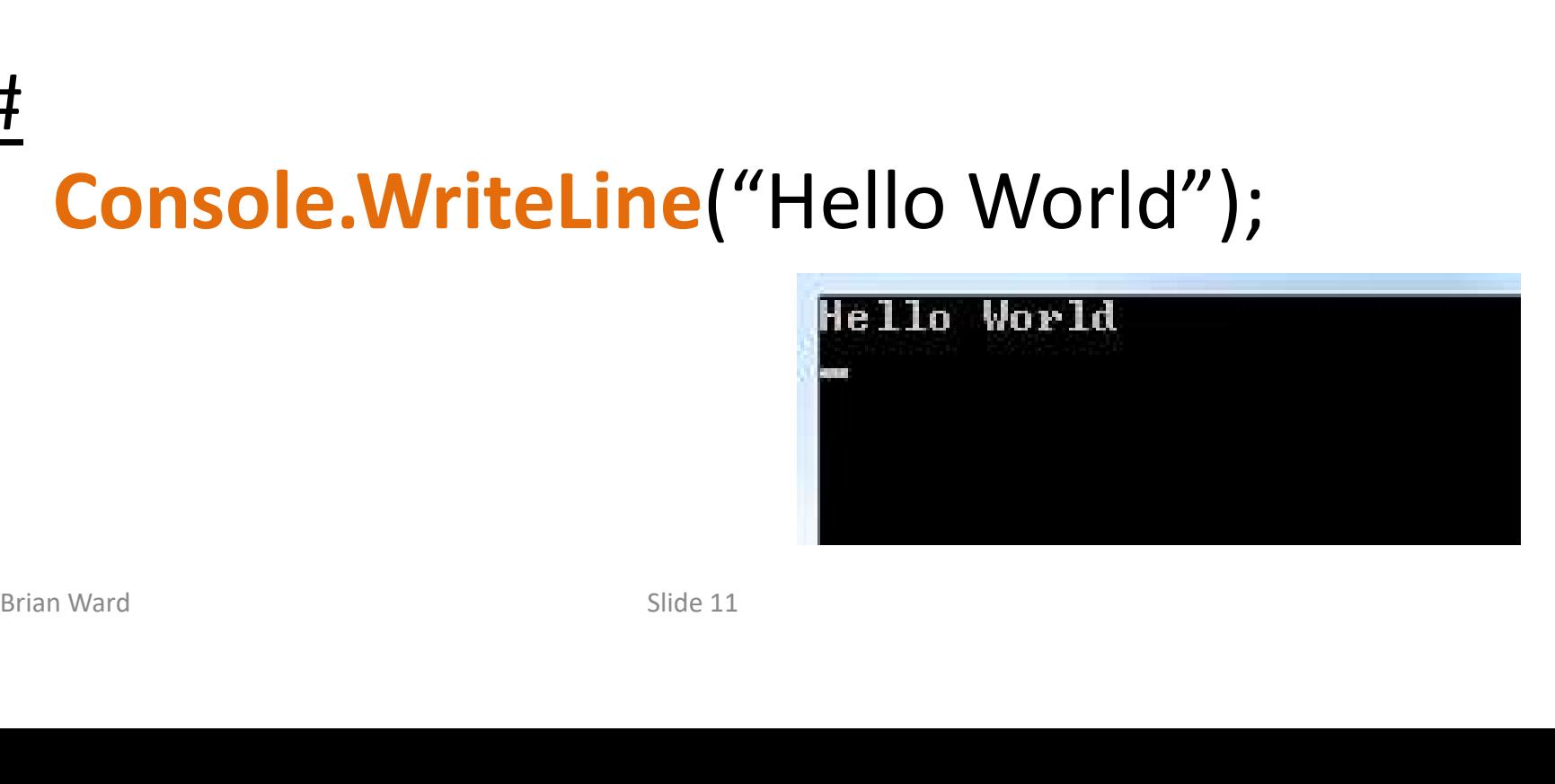

#### Simple Output using Console.Write()

```
static void Main ()<br>
{<br>
Console.Clear(); //first clear the screen<br>
Console.Write( "High Wycombe" );<br>
Console.Write( "Gateway to Paradise" )<br>
}<br>
Console.Write( "and Bucks New Uni" );
    class Program
    {
    }
         static void Main ()
         {
         }
              Console.Clear(); // first clear the screen
              Console.Write( "High Wycombe" );
              Console.Write( "Gateway to Paradise" );
              Console.Write( "and Bucks New Uni" );
namespace Task2
{
} 
using System;
// author: B Ward Date: 23 July 2013
```

```
Using statements – bring into your program pre-created<br>code<br>that your program can use; these simplify your coding but
code
```
that your program can use; these simplify your coding but

```
you
<del>USiNg လိုVS (S</del>W induced all of them<br>Mauthor: B Ward Date: 23 July 2013
namespace Task2
{
    class Program
         static void Main ()
             Console.Clear();
                                  // first clear the screen
             Console.Write("High Wycombe");
             Console. Write ("Gateway to Paradise");
             Console.Write( "and Bucks New Uni");
```
#### Running the previous Program

High WycombeGateway to Paradiseand Bucks New Uni\_ Each output continues from the previous one.<br>There are <u>no line</u> breaks.

## Each output continues from the previous one.<br>There are <u>no line</u> breaks. Each output continues from the previous one.

#### Using Console.WriteLine() and \n

```
static void Main ()<br>
{<br>
Console.Clear(); // first clear the screen<br>
Console.WriteLine( "High Wycombe" );<br>
Console.WriteLine( "Gateway to Paradise" );<br>
}<br>
Console.WriteLine( "and \n\n Bucks New Ur
   class Program
    {
  }
       static void Main ()
       \left\{ \begin{array}{ccc} 1 & 1 \\ 0 & 1 \end{array} \right.}
          Console.Clear(); // first clear the screen
          Console.WriteLine( "High Wycombe" );
          Console.WriteLine( "Gateway to Paradise" );
          Console.WriteLine( "and \n\n Bucks New Uni"); |
namespace Task2
{
} 
using System;
// author: B Ward Date: 23 July 2013
```
#### Running the Program again

High Wycombe<br>Gateway to Paradise land Brian Ward Slide 16<br>Brian Ward Slide 16

#### Output Control Characters

In is an example of a control character. There are many others that can be used in output statements<br>and they all start with the special "escape" character backslash \ **Output Control Characters**<br>
An is an example of a <u>control character</u>.<br>
There are many others that can be used in output statements<br>
and they all start with the special "escape" character <u>backslash</u>

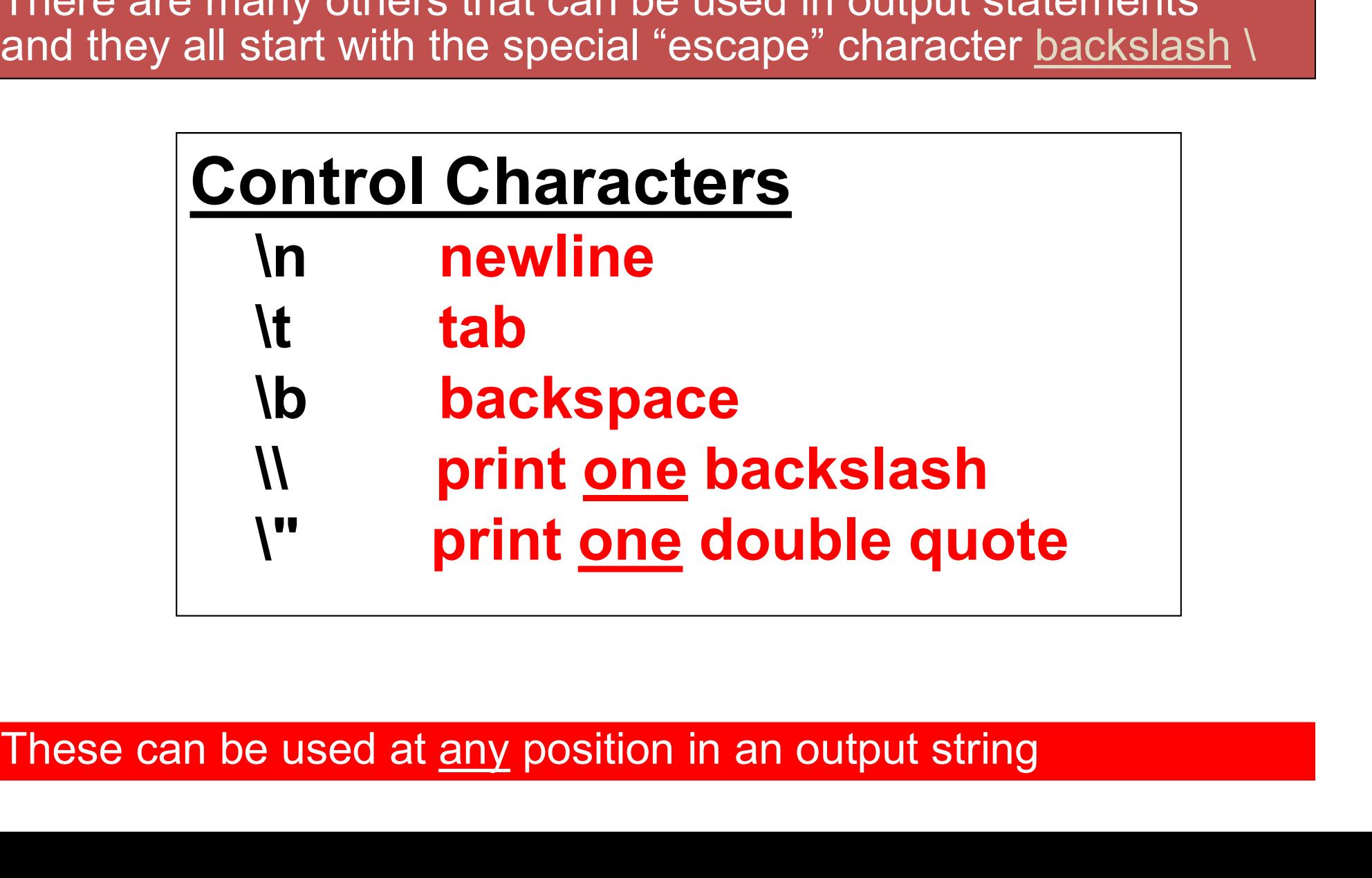

#### Using some Control Characters : What will be the result?

```
Brian Ward Slide 18
   class Program
    {
    }
       static void Main ()
         Console.Clear(); // first clear the screen
         Console.WriteLine (" \t\tHigh Wycombe" );
          Console.WriteLine ("\t\"Gateway to Paradise\"");
          Console.WriteLine("and Bucks New Uni" );
namespace Task7
{
} 
using System;
// author: B Ward Date: 24 July 2013
                                  ?4 July 2013<br>
// first clear the screen<br>(" \t\tHigh Wycombe" );<br>("\t\"Gateway to Paradise\" " );<br>"<mark>\t\t\tand\n\n\t\t</mark>Bucks New Uni " ):
                                  // first clear the screen<br>" \t\tHigh Wycombe" );<br>" <mark>\t\t'</mark>Gateway to Paradise\" " );<br>" <mark>\t\t\t</mark>and\n\n\t\tBucks New Uni " );
```
#### Running the Program

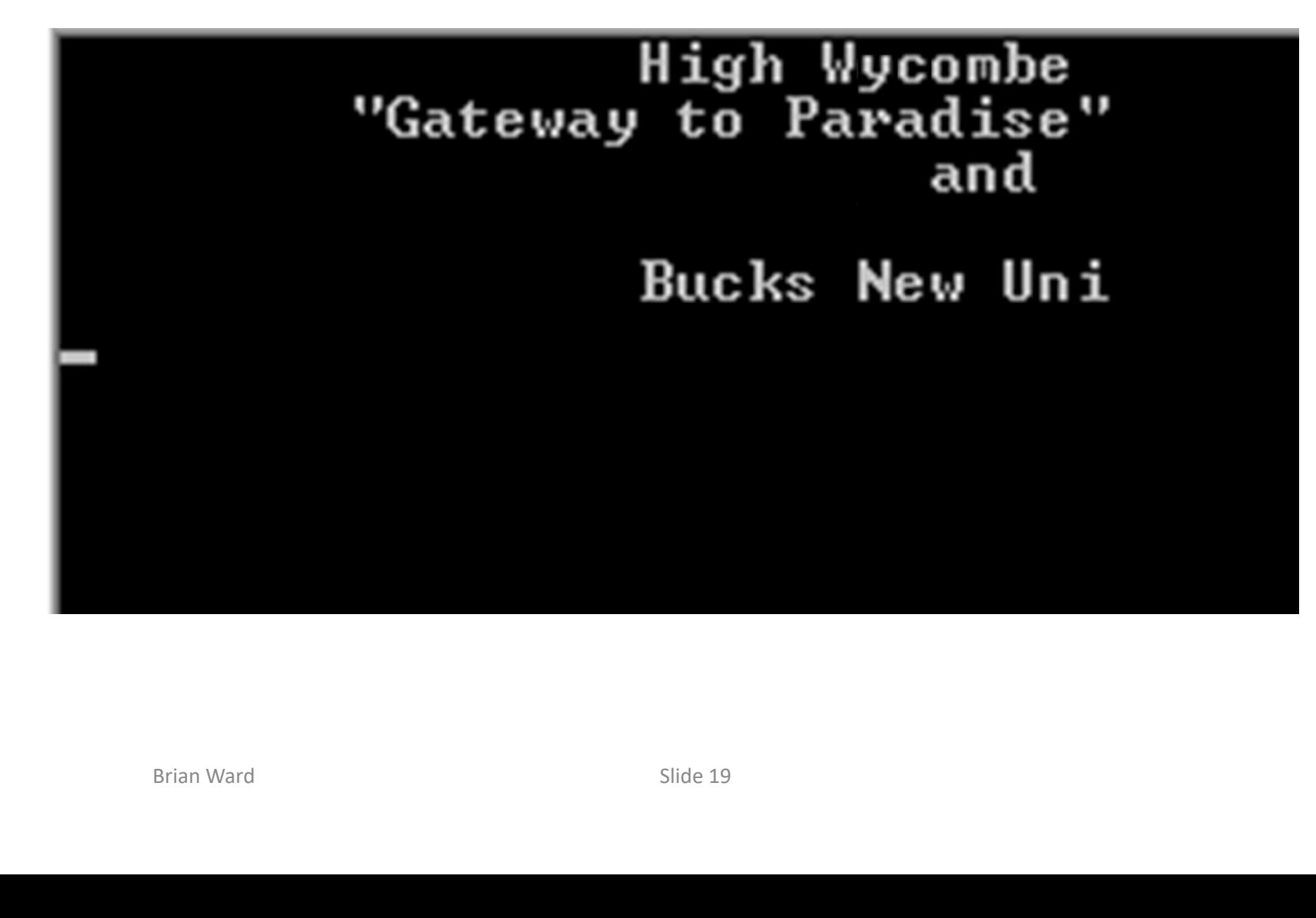

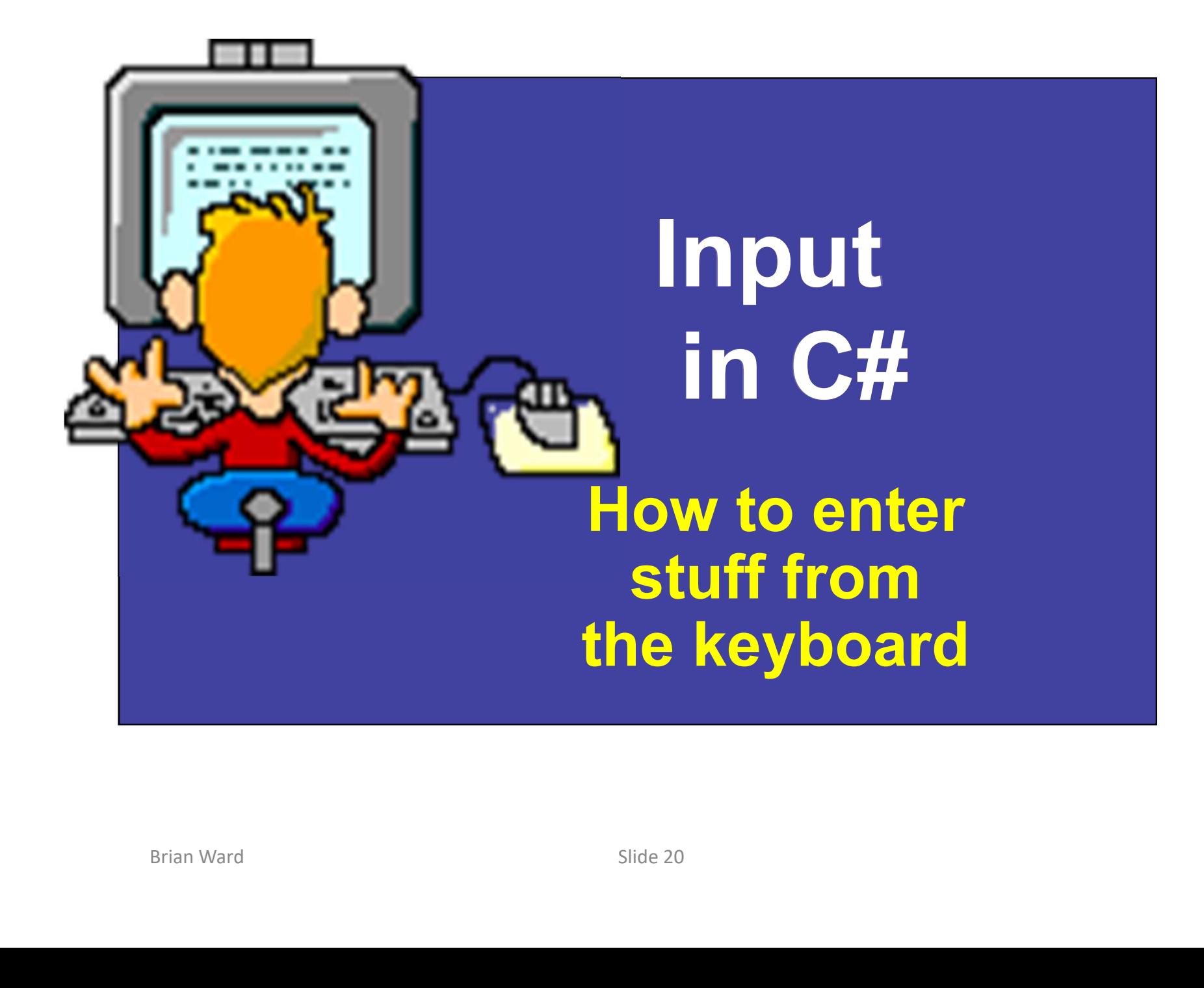

# Input - Comparison

#### Ceebot

input = **dialog**("Please enter...");

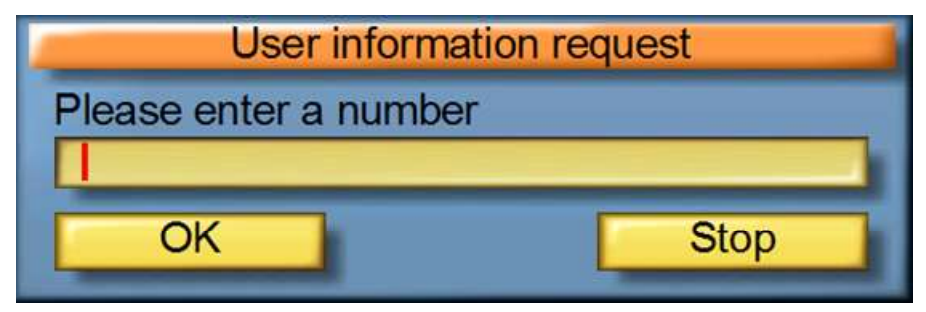

C#

#### input = Console.ReadLine();

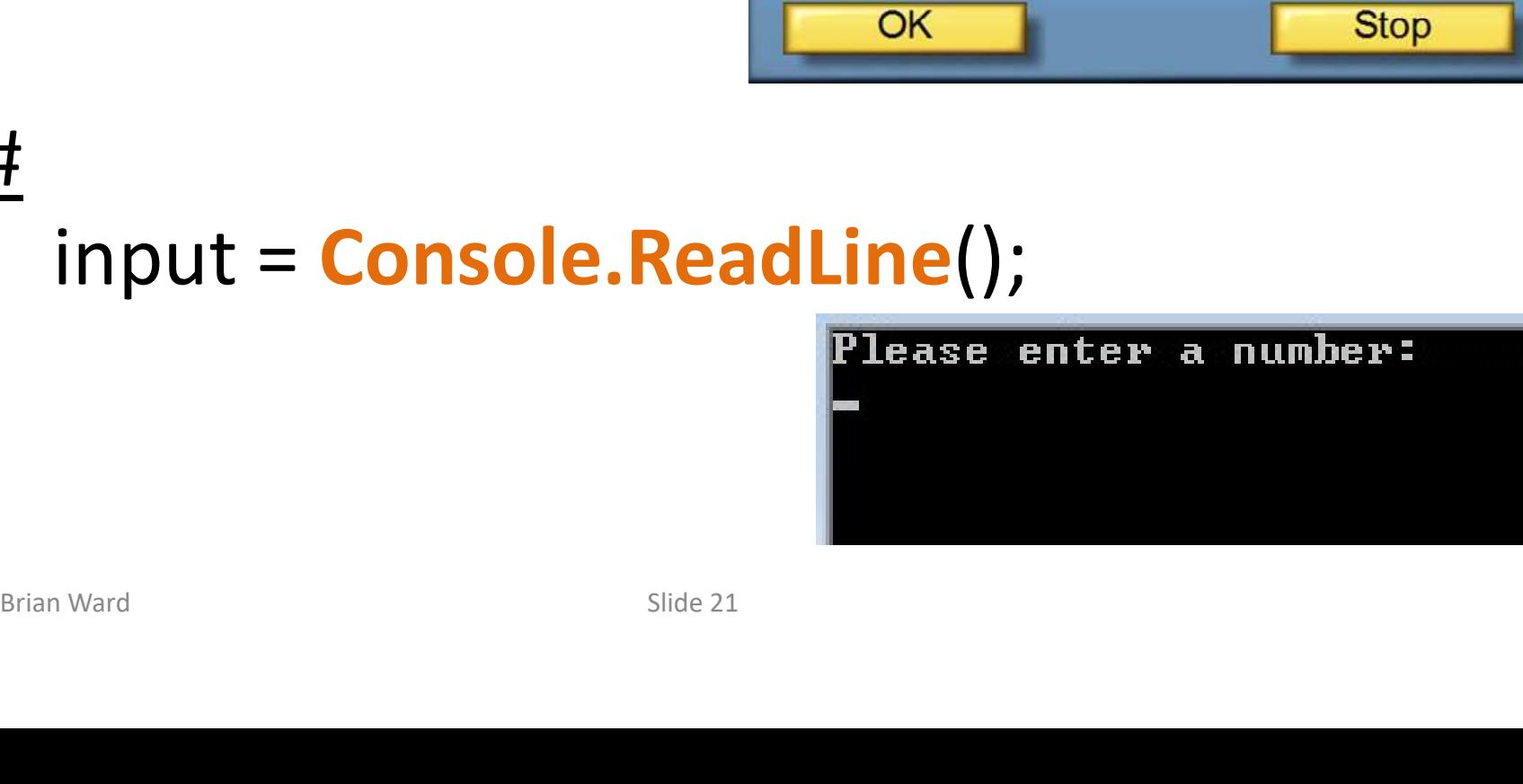

#### Recap on Variables

Variables need a data type, and a name:

string name = "Nick"; string name = "Nick";<br>char n = 'n';<br>int num = 70;

char  $n = 'n'$ ;

#### Input using Console.ReadLine()

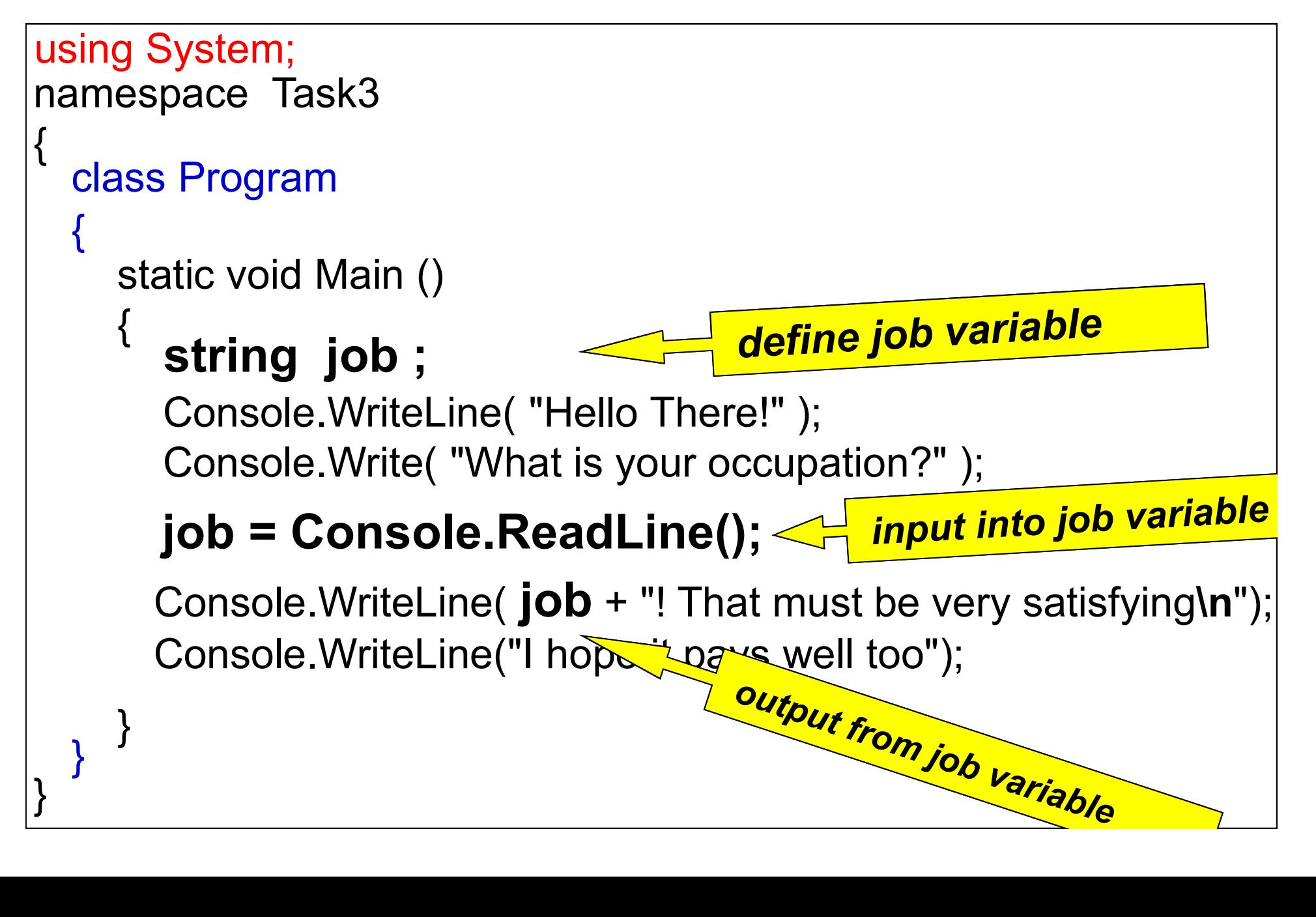

#### Running the program

job = Console.ReadLine();

Hello There <mark>\*</mark> typed user input<br>Fying hope it pays well too **Console.WriteLine(**  $job + "!$  That must etc. " );<br> **Note:**<br>
• job is a <u>variable</u> and is NOT placed inside "quotes"<br>
• Use + to join together the various parts of the output<br>  $\frac{1}{\text{Bride 24}}$ **Console.WriteLine(**  $job + "!$  That must etc. ");<br> **Note:**<br>
• job is a <u>variable</u> and is NOT placed inside "quotes"<br>
• Use + to join together the various parts of the output<br>  $b_{\text{Blden Ward}}$ Console.WriteLine( job + "! That must etc. ");<br>
Note:<br>
• job is a <u>variable</u> and is NOT placed inside "quotes"<br>
• Use + to join together the various parts of the output<br>
<sup>Brian Ward</sup>

Console.WriteLine( $job + "! That must etc."$ );

#### Note:

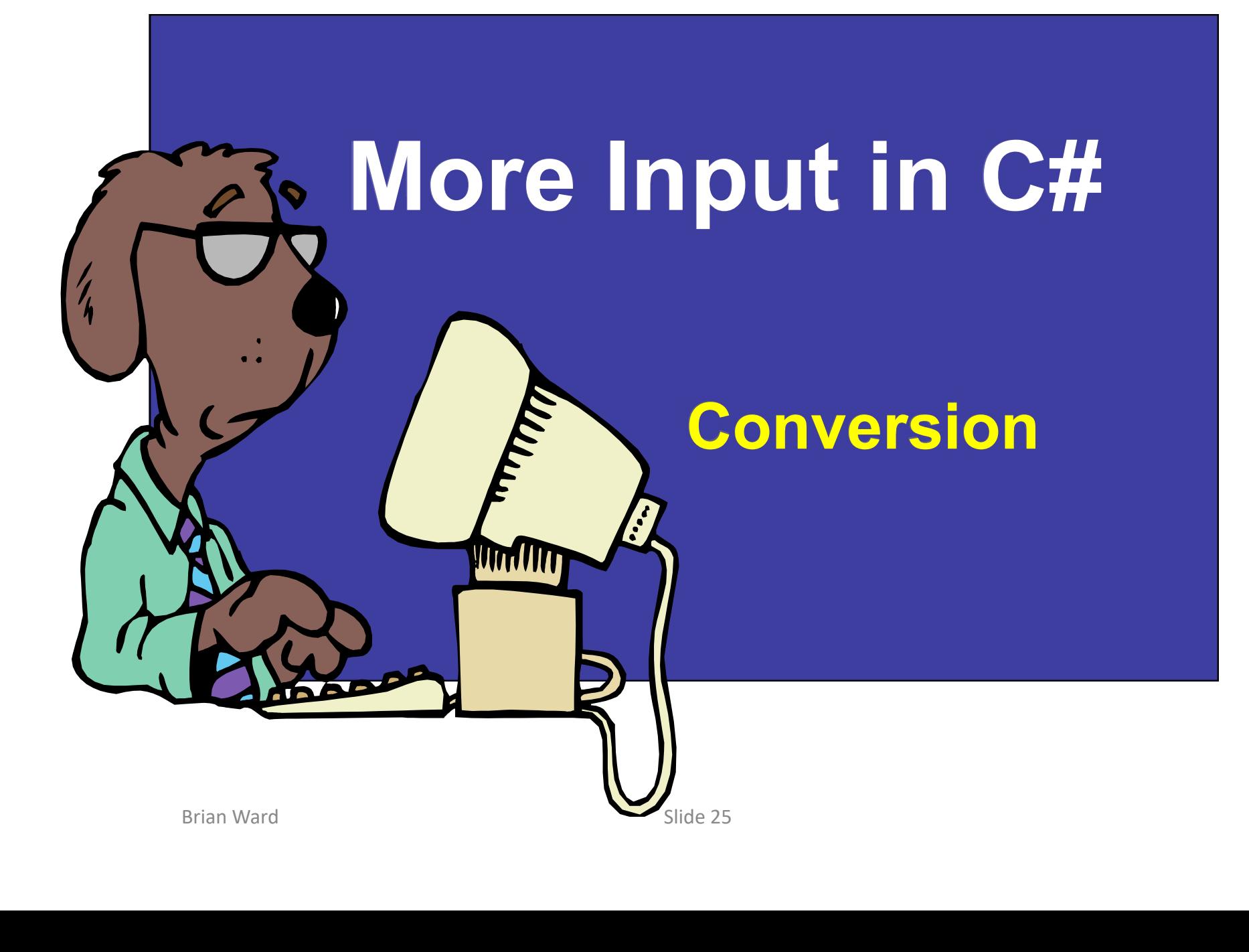

```
Console.Write("What Is your hame?");<br>
name = Console.ReadLine();<br>
Console.Write("How old are you : ");<br>
input = Console.ReadLine();<br>
age = Convert.ToInt32(input);<br>
Console.Write("And how tall are you in metres:" convert in
                 Input of string, int and double 
     class Program
         { static void Main ()
          \left\{ \right. otring in
                Console.Write( "What is your name?" );
namespace Task4
\begin{cases} \n\frac{1}{2} & \text{where } \mathbf{p} \neq 0\n\end{cases}using System;
                name = Console.ReadLine();<br>Console.Write( "How old are you ...").
                string input, name ; which is a set of the set of \simdouble height;
                int age;
                int age;<br>
Console.Write( "What is your name?" );<br>
name = Console.ReadLine();<br>
Console.Write( "How old are you : ");<br>
console.Write( "And how tall are you in metres;" convert input<br>
console.Write( "And how tall are you in m
                Console.Write("What is your name?");<br>
name = Console.ReadLine();<br>
Console.Write("How old are you : ");<br>
input = Console.ReadLine();<br>
age = Convert.ToInt32(input);<br>
Console.Write("And how tall are you in metres: "Convert in
                Input = Console.ReadLine();<br>
age = Convert.ToInt32(input);<br>
Console.Write("And how tall are you in metres: "Convert input<br>
input = Console.ReadLine();<br>
height = Convert.ToDouble(input);<br>
Console.WriteLine("\n\n\tHello" + n
                Console.Write( "How old are you : ");
                input = Console.ReadLine();
                age = Convert.ToInt32(input);
                Console.Write( "And how tall are you in metres:
                input = Console.ReadLine();
                height = Convert.ToDouble(input);
```
#### Running the Program

What is your name? Brian How old are you : 35 And how tall are you in metres: 1.65  $\,$ 

> **Hello Brian** You are 35 years old and 1.65 metres tall

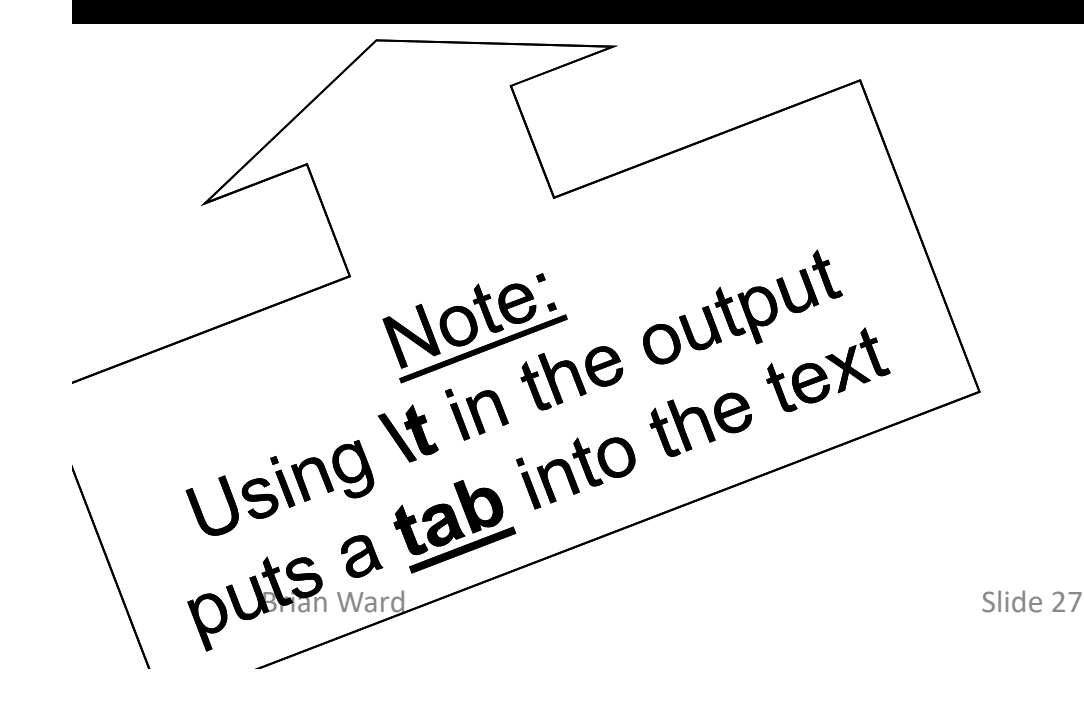

## Compare C# with Ceebot **Compare C# with C**<br>string input;<br>int age;

string input;

• C#

Console.Write("How old are you?"); input = Console.ReadLine(); age = Convert.ToInt32(input);

• Ceebot

input = dialog("How old are you?); age = strval(input);

#### Getting started with Visual Studio

- Open up MS Visual Studio
- New Project……

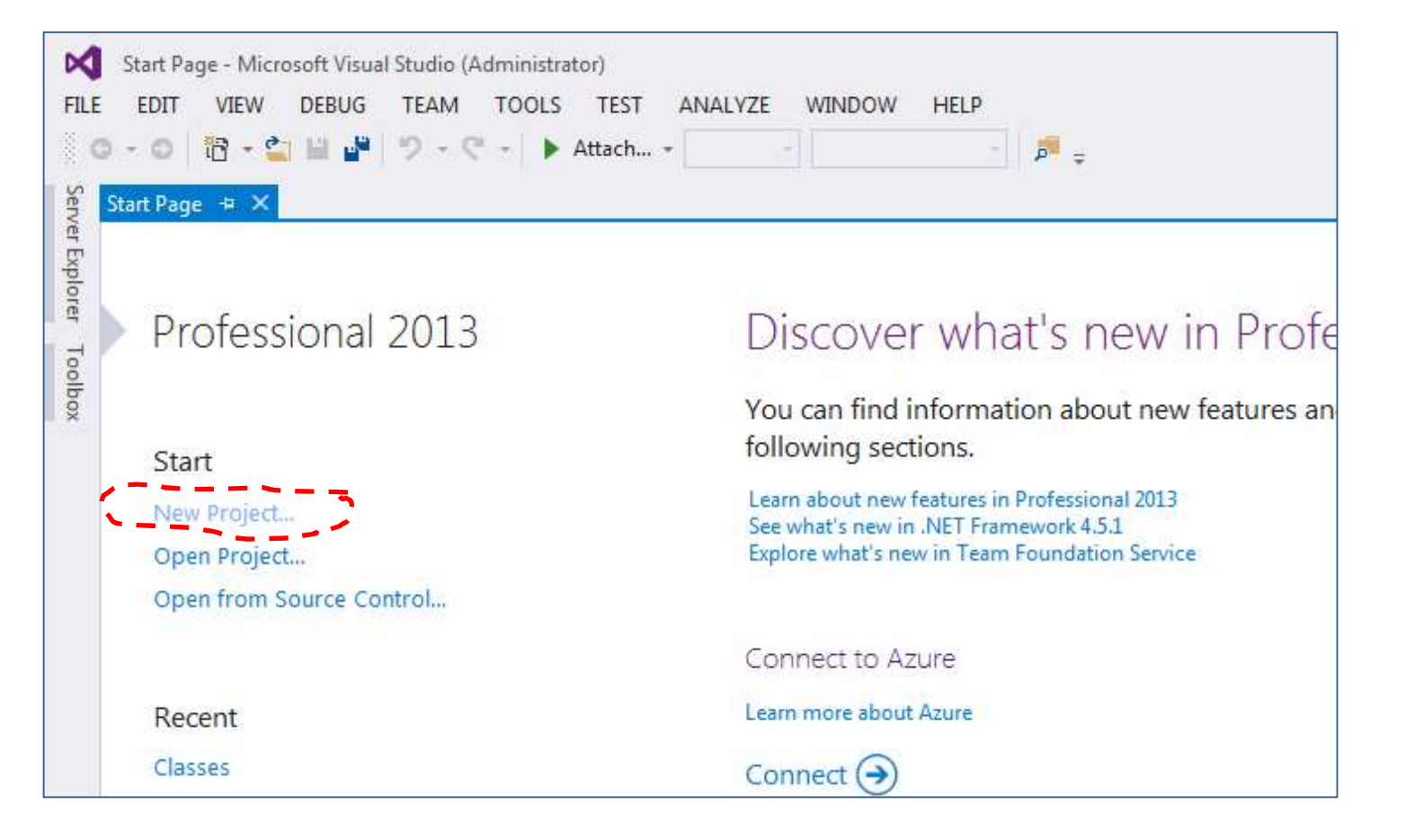

#### Getting started with Visual Studio

- Installed Templates
- Visual C# > Windows Desktop > Console Application

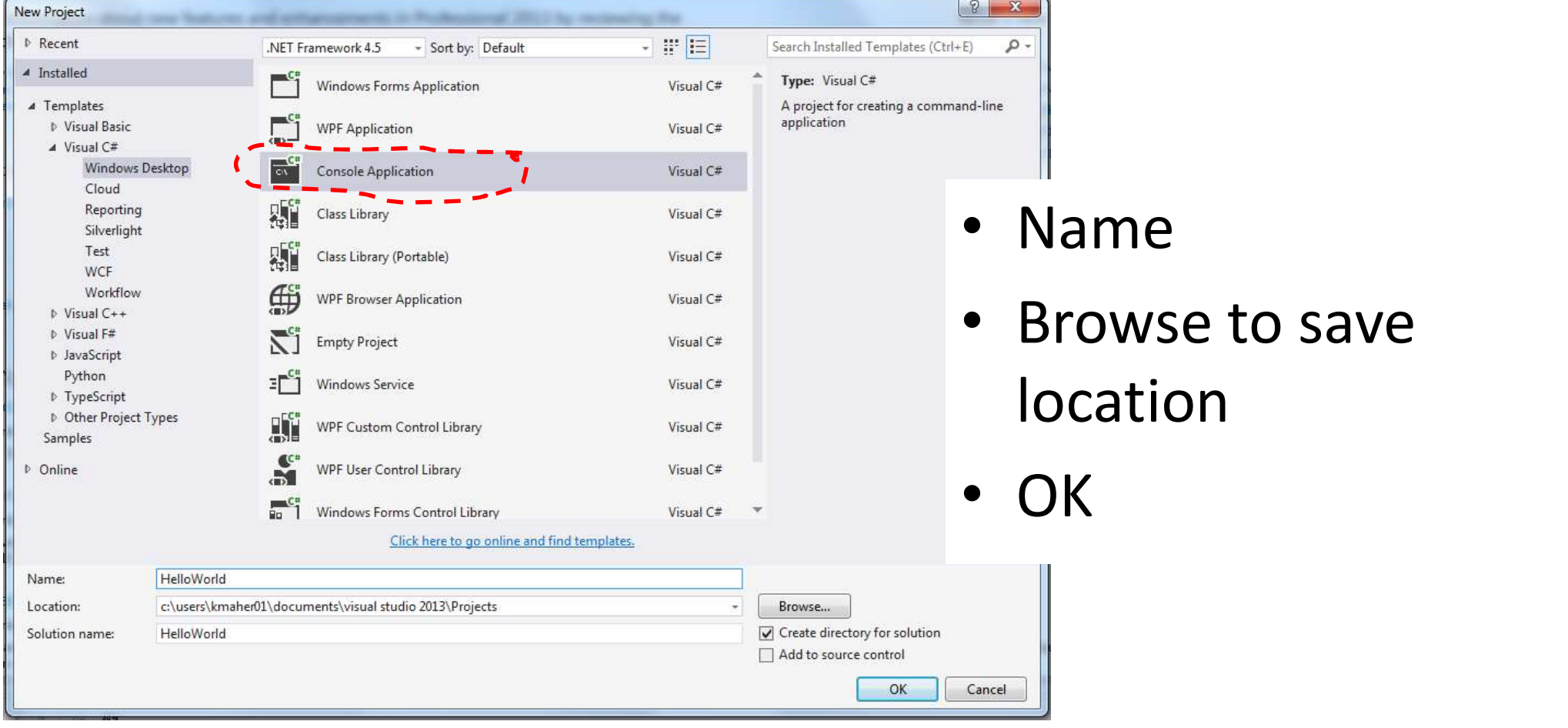

# Let's try Visual Studio **Let's try Visual Studio**<br> **Console.Write();**<br>
— Slide 16 Console.WriteLine();<br>
— Slide 19 using control characters

#### • Output exercises

- 
- 
- 
- Input exercise
	- Slide 24

#### Activity

#### Exercise 1:

Write a program that asks the user to input their first name, second name, age, and town of origin, and then output these in a sentence.

#### Note about running programs

Pressing F5 will debug the program (check it **Note about running programs**<br>Pressing F5 will debug the program (check it<br>performs correctly) and automatically exit once<br>finished finished

Pressing  $Ctrl + F5$  will start the program without debugging, meaning that the program will not automatically exit once the last line of code has been executed.

Instead you'll see this statement at the end of the program: Press any key to continue . . .

#### Activity

#### Exercise 2:

Write a program that calculates the area of a circle by being given the radius. Use the formula  $A = \pi r^2$ 

#### Exercise 3:

Ask the user to input the price of an item and work out the amount of VAT that would be added on to the item (say VAT is 20%).

#### A Calculation Program

**Using Input and Output**<br>Brian Ward<br>Brian Ward Using Input and Output

#### A C# Program: Simple Addition class Program  $\{$  ctatic voir static void Main () { namespace Task5  $\begin{cases} \n\frac{1}{2} & \text{where } \mathbf{p} \neq 0\n\end{cases}$ using System;

```
string input ;
int number1, number2, total;
```

```
Console.Write("Enter the first number:");<br>
input = Console.ReadLine();<br>
number1 = Convert.ToInt32(input);<br>
Console.Write("Enter the next number : ");<br>
input = Console.ReadLine();<br>
number2 = Convert.ToInt32(input);<br>
total 
  Console.WriteLine( "Please Enter two numbers" );<br>Console.Write( "Enter the first number:" );<br>input = Console.ReadLine()
  Console.Write( "Enter the first number:" );
  input = Console.ReadLine();
  number1 = Convert.ToInt32(input);
```

```
Console.Write( "Enter the next number : ");
```

```
input = Console.ReadLine();
number2 = Convert.ToInt32(input);
```

```
total = number1 + number2;
```
}

}

}<sup>20.100.1</sup> Console.WriteLine( "Sum of the numbers is " + total);

#### Integer width comparison (U cannot be negative) 16, 32 and 64 bits

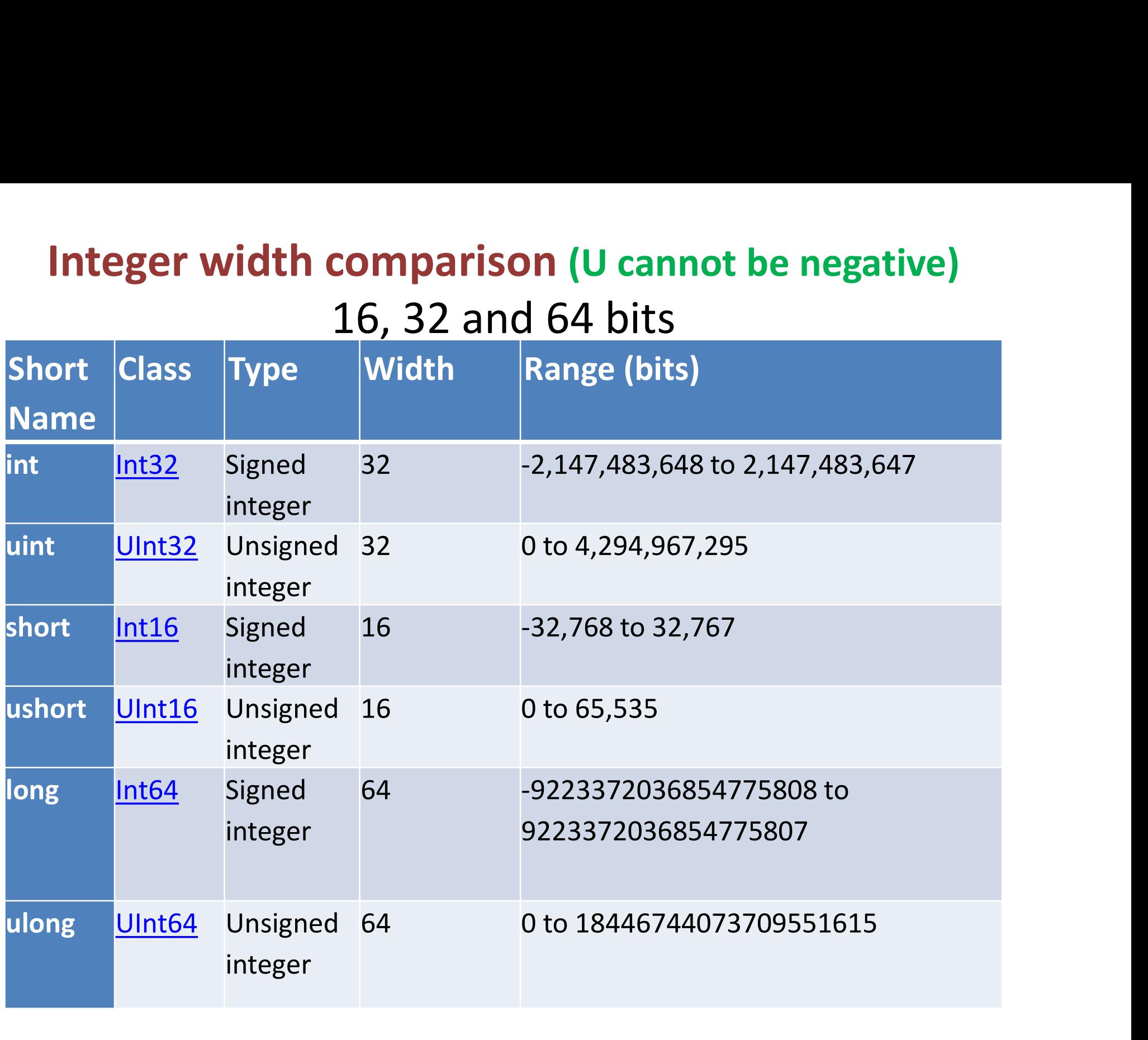

```
Console.WriteLine("The number of bytes each data type takes up in memory: \n");
Console.WriteLine("Size of byte: \t" + sizeof(byte));
Console.WriteLine("Size of bool: \t" + sizeof(bool));
Console.WriteLine("Size of char: \t" + sizeof(char));
Console.WriteLine("Size of short: \mathcal{t}" + sizeof(short));
Console.WriteLine("Size of int: \t" + sizeof(int));
Console.WriteLine("Size of float: \t" + sizeof(float));
Console.WriteLine("Size of double: " + sizeof(double));
Console.WriteLine("Size of long: \t" + sizeof(long));
```
The number of bytes each data type takes up in memory:

```
Size of byte:
                    \frac{1}{2}Size of bool:
Size of char:
                    \overline{z}Size of short:
                    4
Size of int:
Size of float:
                    \blacktriangleleftSize of double: 8
Size of long: 8
Press any key to continue . .
```
#### Bytes and bits

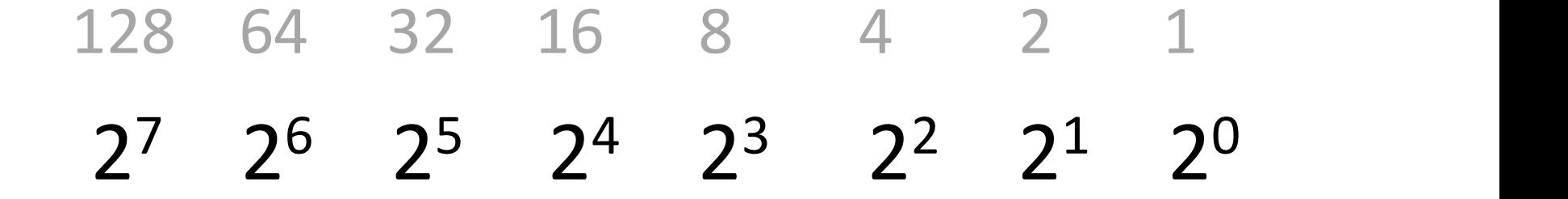

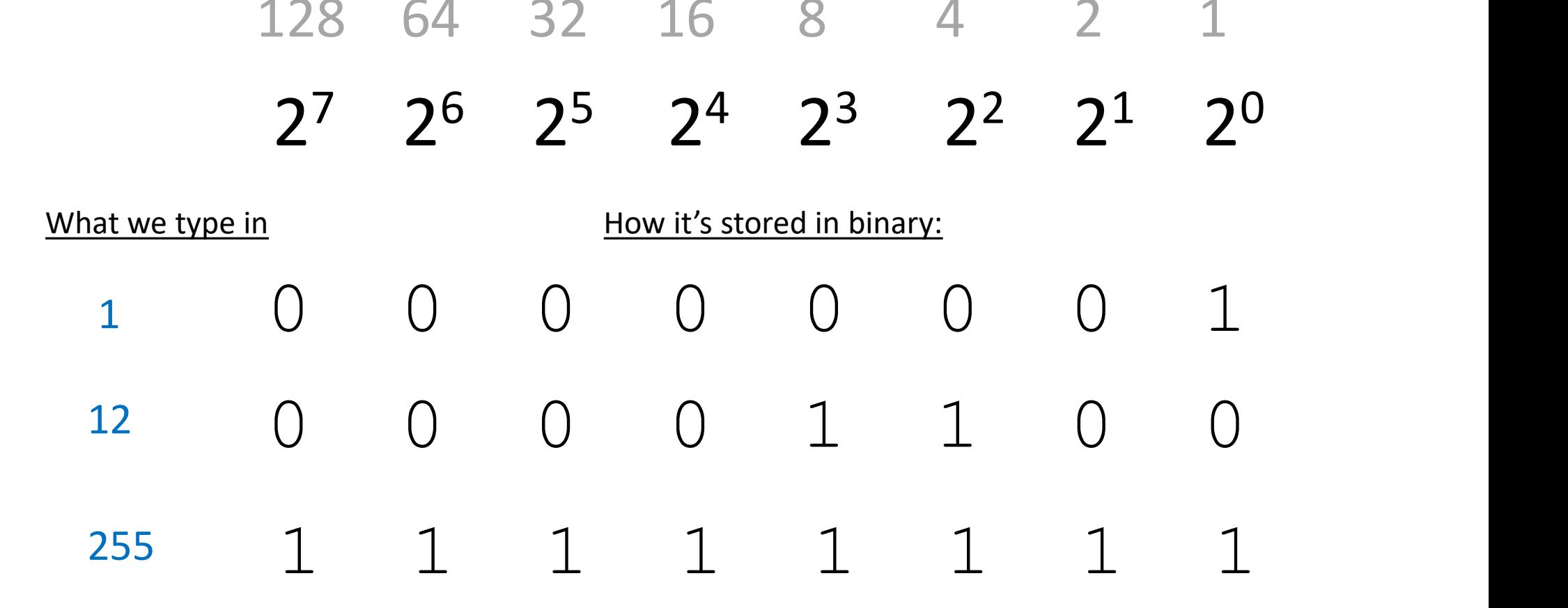

#### **Running the program** These are typed in by

the user and they are put into the variables number1 and number2

Please Enter two numbers<br>Enter the first number: 12 Enter the next number : 34<br>Sum of the numbers is 46

Enter the next number 34

**number1** and **number2** are<br>added and the sum stored in<br>the variable **total**. Then **total**<br>is output here. number1 and number2 are added and the sum stored in the variable total. Then total is output here.

#### Alternative Input method

#### Instead of :

input = Console.ReadLine(); number = Convert.ToDouble(input);

#### We can use one statement :

number = Convert.ToDouble(Console.ReadLine());

## **Decimal places**<br>Brian Ward Slide 42 Constants and

#### Defining constants

C# allows us to use the word const to set constant values for a program For example: **Defining constants**<br>  $\mu$  allows us to use the word <u>const</u> to s<br>
lues for a program<br>
<u>r example</u>:<br>
const int MAX = 10 ;<br>
const int SIZE = 50 ;<br>
const string HFADING = "BNU" ·

**Defining constants**<br>  $\frac{1}{t}$  allows us to use the word <u>const</u> to s<br>
lues for a program<br>
<u>r example</u>:<br>
const int SIZE = 50 ;<br>
const string HEADING = "BNU" ;<br>
const double RATE = 17.5 ; **Defining constants**<br> *t* allows us to use the word <u>const</u> to set con-<br>
lues for a program<br>
<u>r example</u>:<br>
const int MAX = 10 ;<br>
const string HEADING = "BNU" ;<br>
const double RATE = 17.5 ;<br>
const double PL = 3 142. *E*<br>
delingthermoont double Rangle:<br>
const int MAX = 10;<br>
const int SIZE = 50;<br>
const string HEADING = "BNU";<br>
const double RATE = 17.5;<br>
const double PI = 3.142; *E* allows us to use the word <u>const</u><br>
lues for a program<br>
<u>r example</u>:<br> **const int SIZE = 50 ;<br>
const string HEADING = "BNU"<br>
const double RATE = 17.5 ;<br>
const double PI = 3.142;<br>
Constants are useful in programs w** 

const string HEADING = "BNU" ;<br>
const double RATE = 17.5 ;<br>
const double PI = 3.142;<br>
Constants are useful in programs when you<br>
want to use a name instead of a value for<br>
items that will not change throughout a<br>
program Constants are useful in programs when you want to use a name instead of a value for items that will not change throughout a program

#### Constants and Decimal places

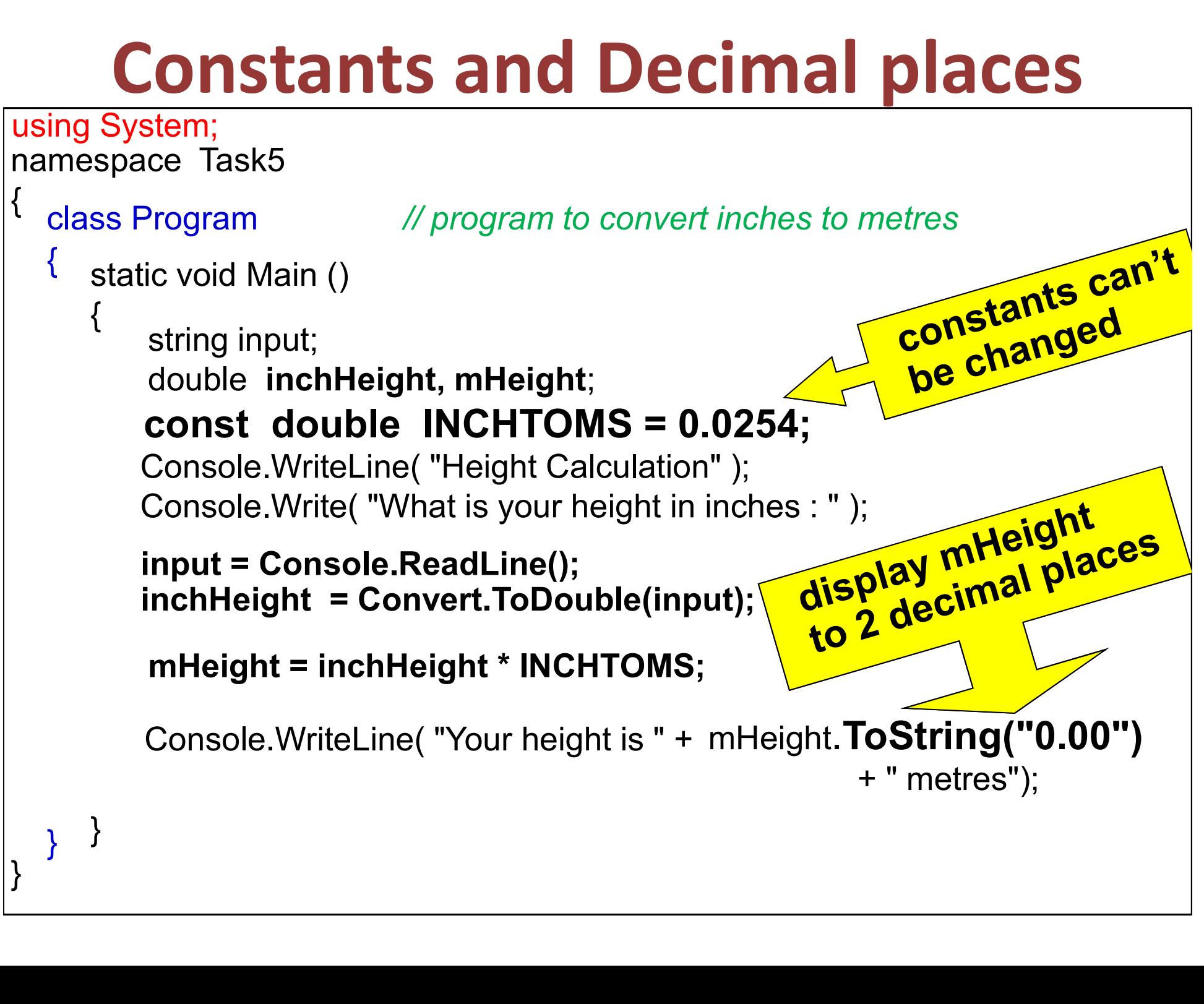

#### The Last Slide

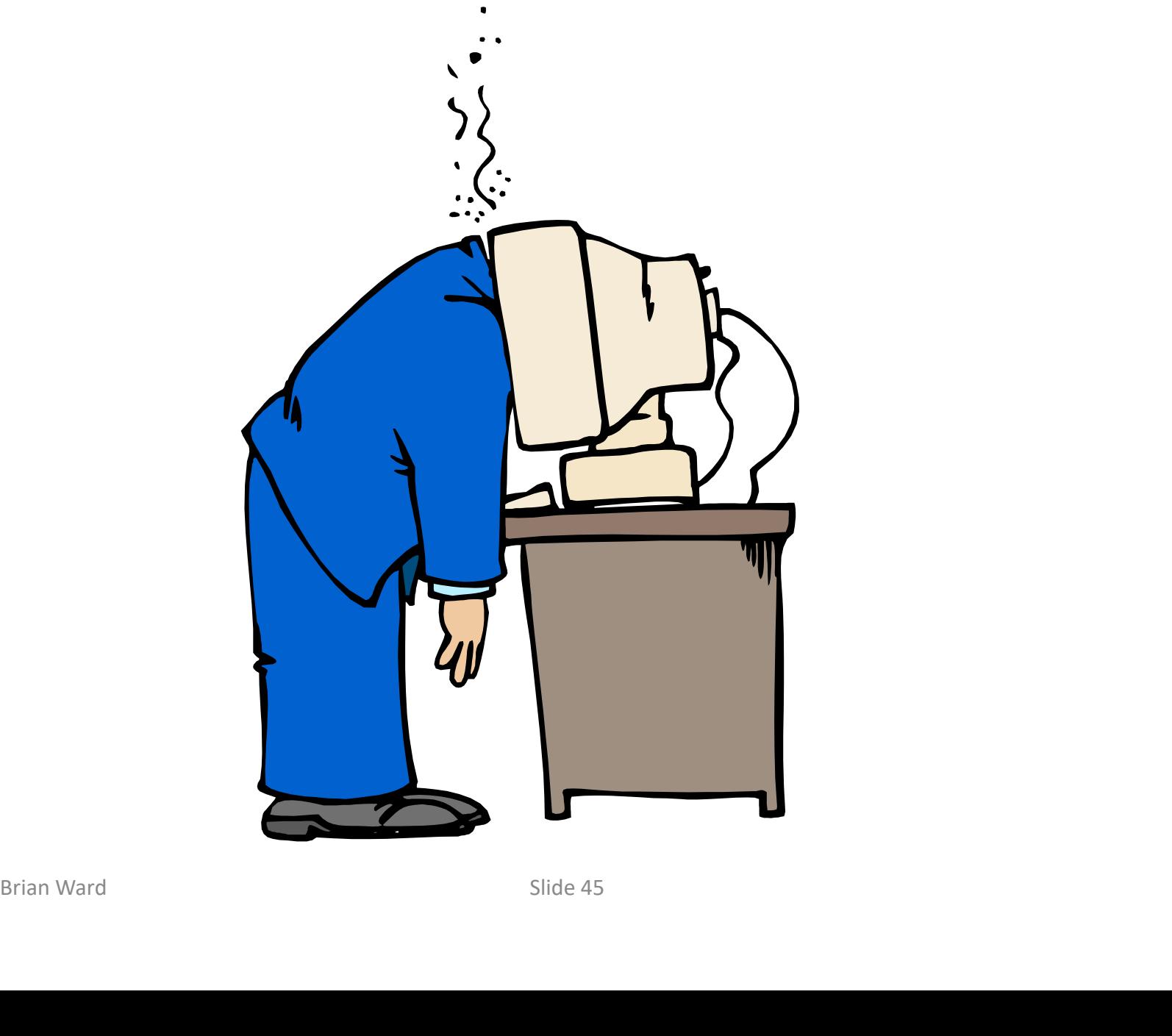

#### Alternative input methods

input = Console.ReadLine();

```
then
number1 = int.Parse(input);
or 
number2 = float.Parse(input);
or 
number3 = double.Parse(input);
```
#### Variables

Frow C# Stores<br>
temporary data<br>
within a program<br>
side 47 How C# stores temporary data within a program

## What is a Variable? What is a Variable?<br>
1. A storage area in the computer memory<br>
2. Can hold numbers, words, etc.<br>
3. The contents may change as the program runs

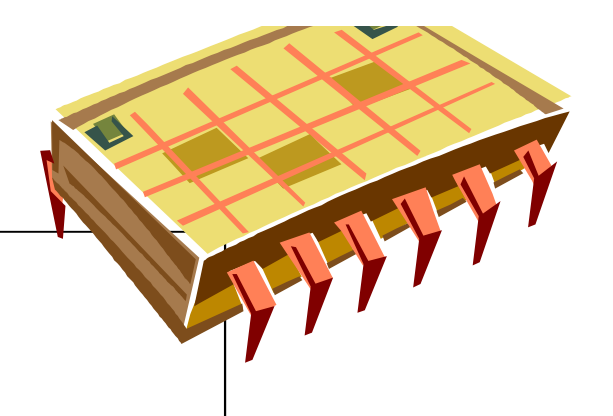

- 
- 2. Can hold numbers, words, etc.
- 3. The contents may change as the program runs
- 4. Variables need to be given unique names
- 5. A variable name is also known as an Identifier

## Rules for Identifiers (or variable names) 1. A storage area in the computer memory<br>
2. Can hold numbers, words, etc.<br>
3. The contents may change as the program runs<br>
4. Variables need to be given unique <u>names</u><br>
5. A variable name is also known as an <u>Identifier</u><br> 1. A storage area in the computer m<br>2. Can hold numbers, words, etc.<br>3. The contents may change as the p<br>4. Variables need to be given unique<br>5. A variable name is also known as a<br>**Rules for Identifiers (or variable**<br>a. Mu

- 
- 
- c. Can only have letters, digits, underscore
- d. No reserved words (main, cout, etc.)
- e. Name, name and NAME are all different (i. C# is case-sensitive)

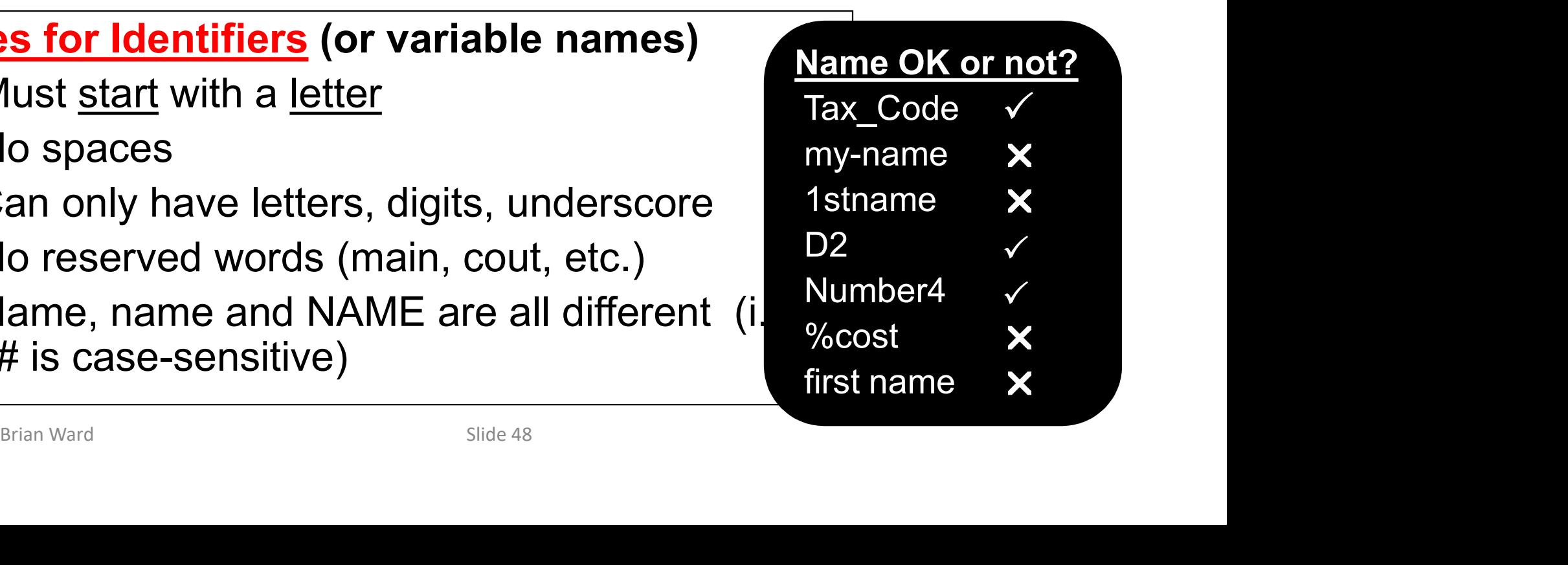

#### Data Types for C# Variables

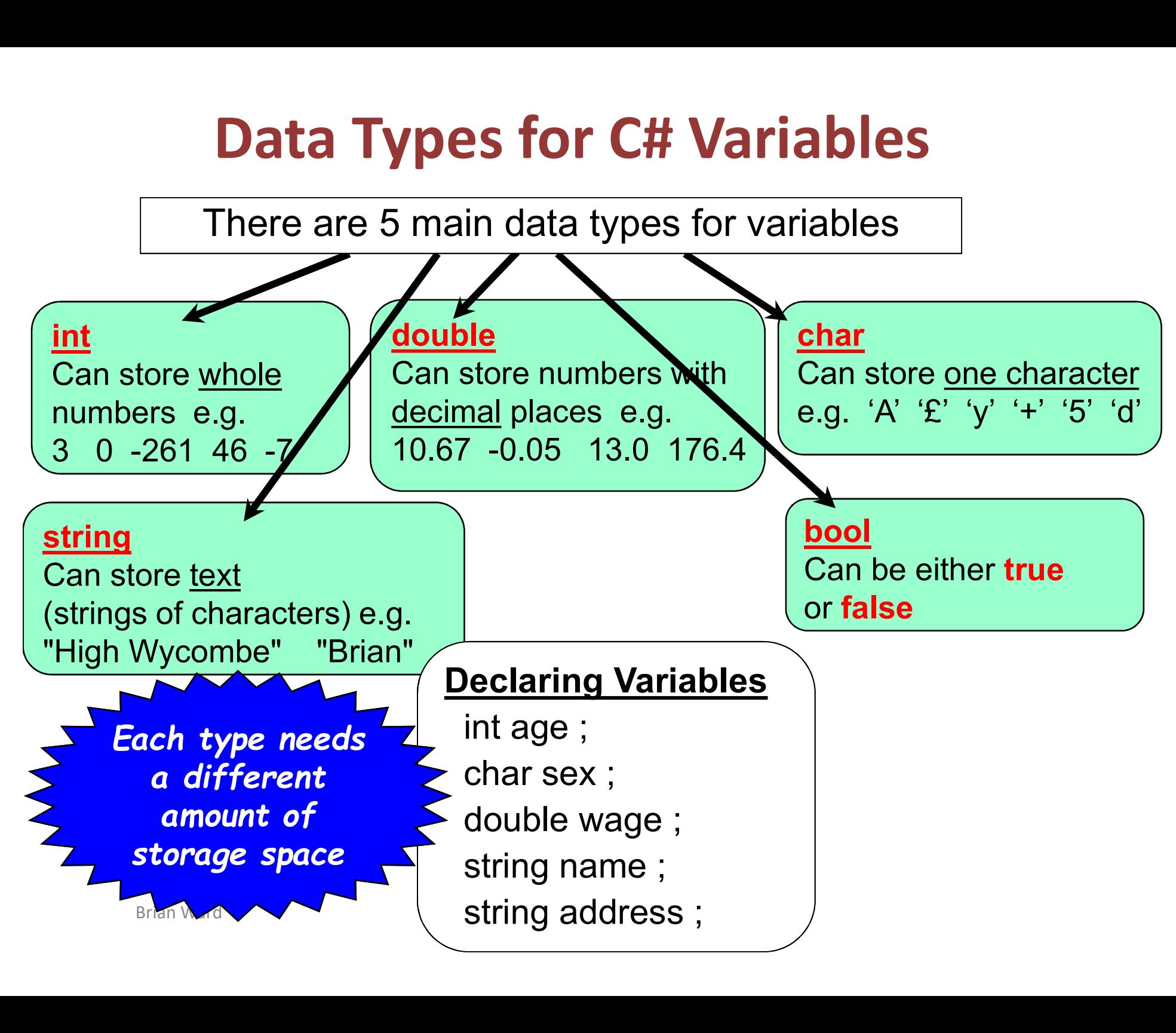

#### Assignment

### **Brian Ward Slide Slide 50<br>Brian Ward Slide 50<br>Brian Ward Slide 50** How to put values into variables

#### Assignments in C#

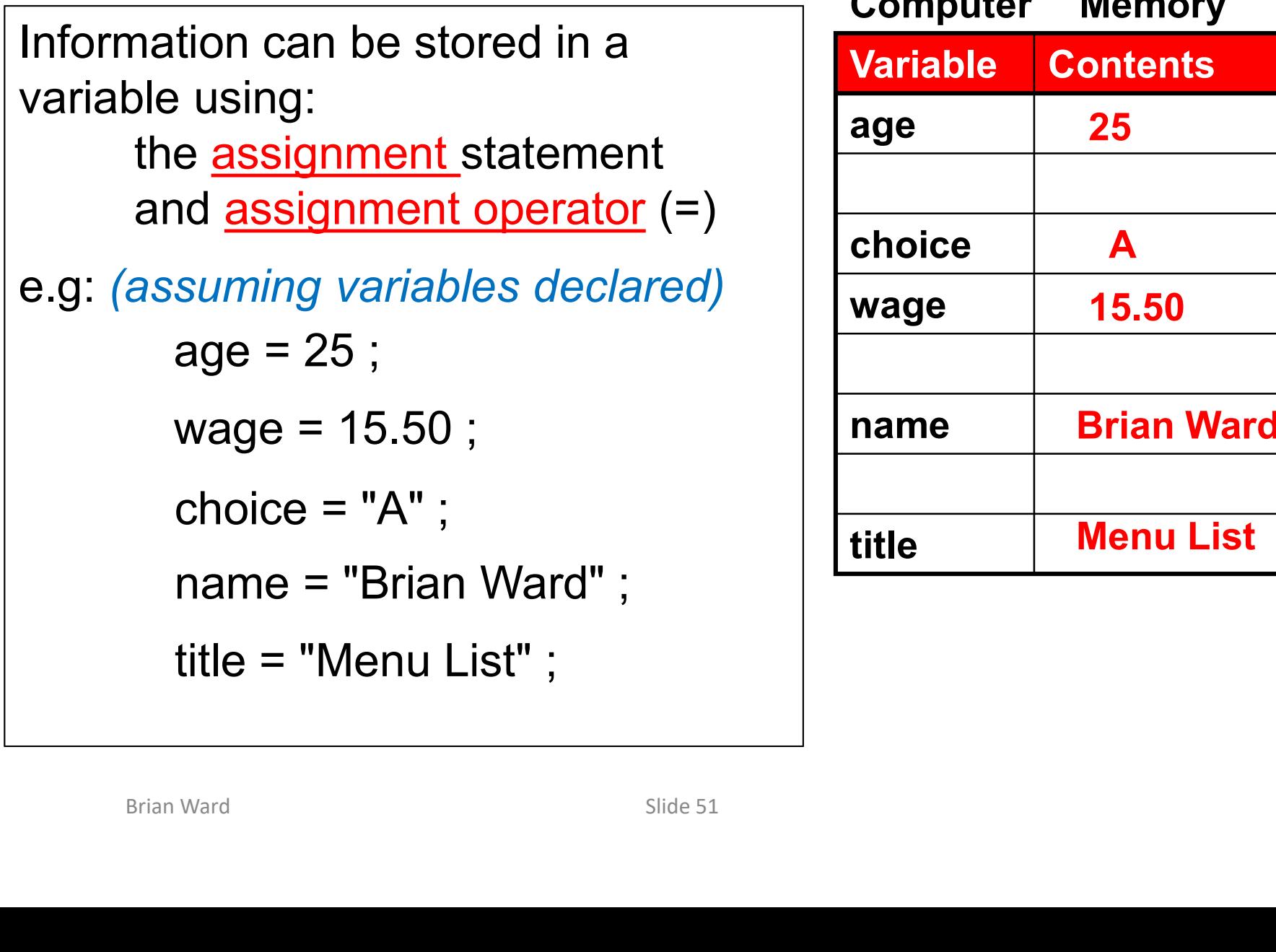

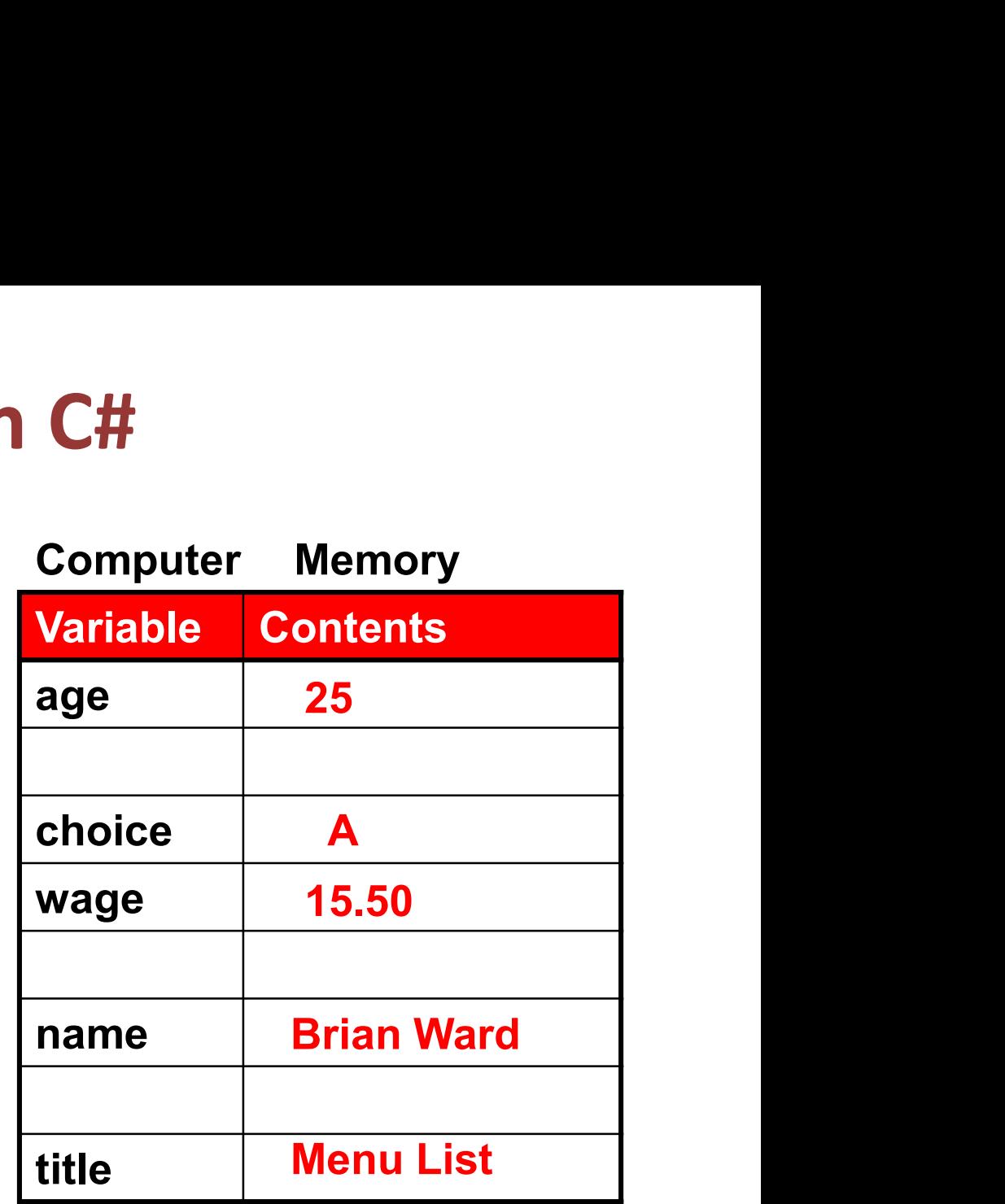

#### Initialising Variables

```
Find \begin{aligned} \text{Briab-Ward} \end{aligned} string name = "Joe Smith" ;
Variables can be given an initial value at 
the same time as they are declared 
e.g.
     int count = 0 ;
     float price = 7.54;
     string name = "Joe Smith" ;
```
#### Multiple Assignments

```
Multiple variables of the same type can 
be assigned the same value
```
e.g.

 $a = b = c = 8$  ;

```
price1 = price2 = 7.54;
```
 $a = b = c = 8$ ;<br>
price1 = price2 = 7.54 ;<br>
adult\_count = child\_count = 0 ;<br>
side 53 adult count = child count =  $0$ ;

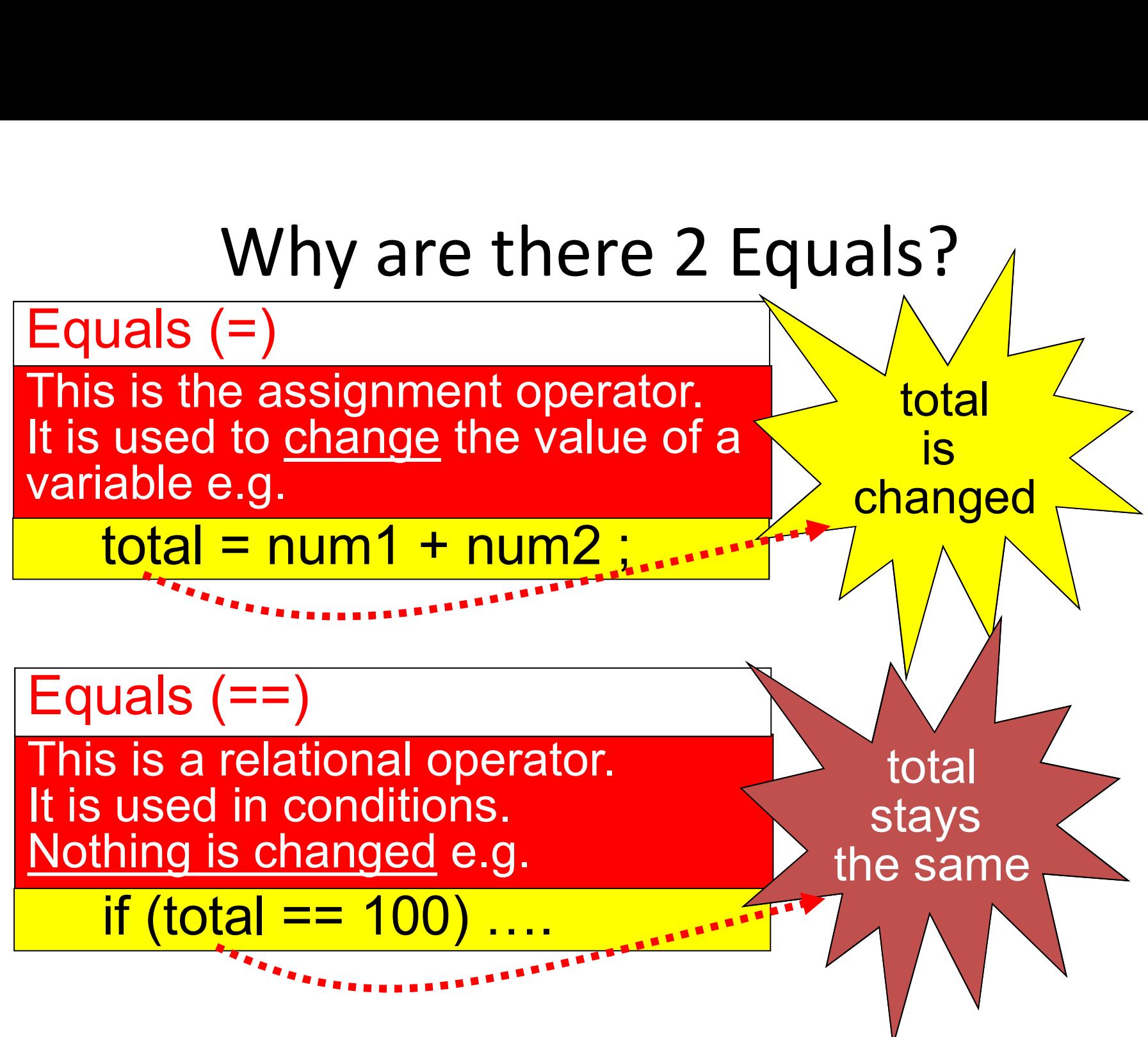

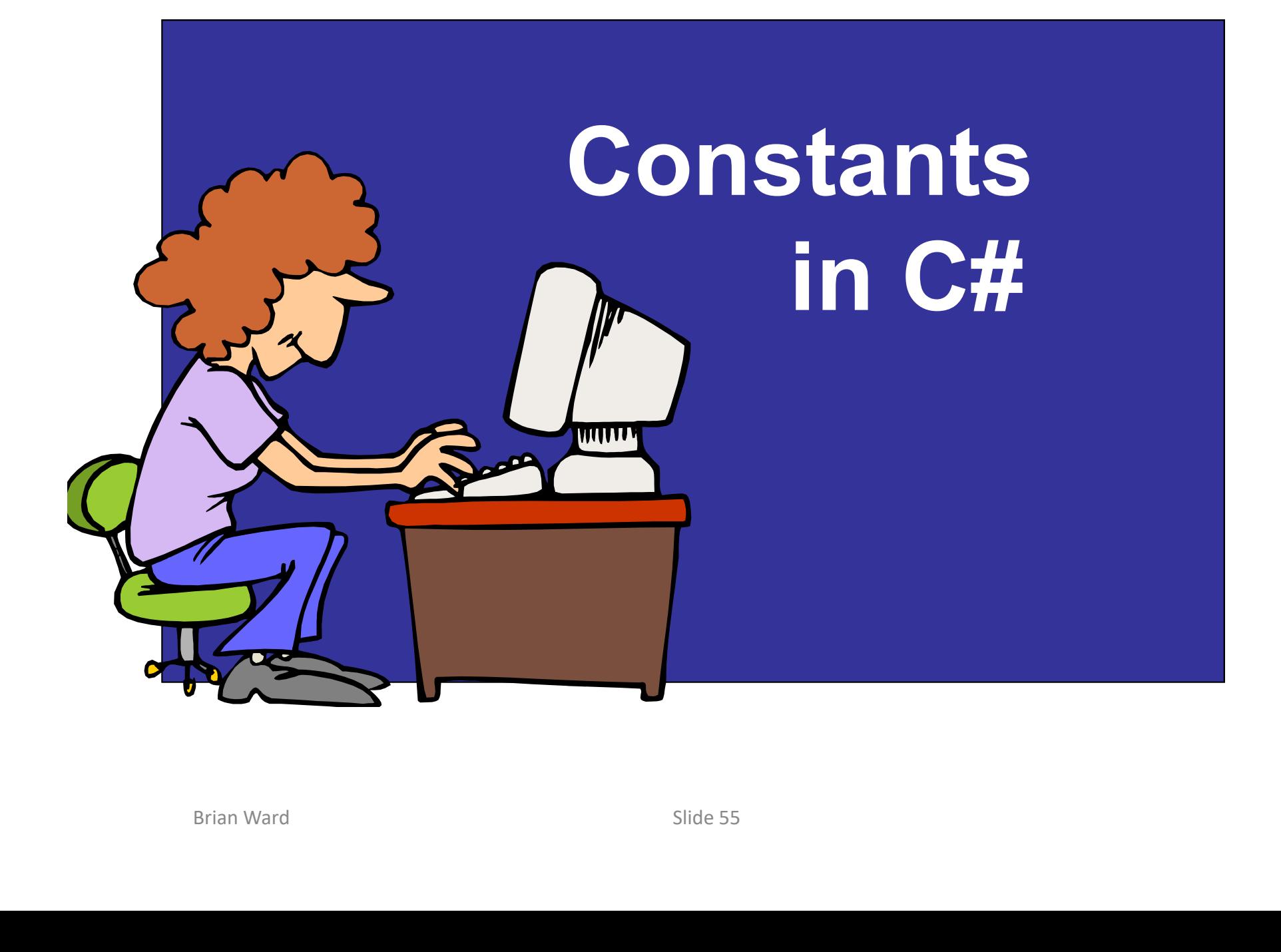

#### Example Program using constants

double total;<br>
Console.WriteLine( HEADING );<br>
Console.Write( "\tEnter your name : " );<br>
name = Console.ReadLine();<br>
Console.Write( "\tHow many CDs : ");<br>
input = Console.ReadLine();<br>
num = Convert.ToDouble(input);<br>
total = class Program  $\left\{ \right.$  etatic voir static void Main ()  $\frac{1}{2}$  const string HEADING = "CD Purchase Program\n" ; \_\_\_\_\_\_ } Console.WriteLine( HEADING ); namespace Task8  $\begin{cases} \frac{1}{2} & \text{where } \mathsf{Dec} \end{cases}$ using System; name = Console.ReadLine(); const double CD\_COST = 9.50 ;<br>string input , name;<br>int num;<br>double details string input, name; int num; double total; Console.WriteLine("\n\tMr" + name +" owes £" + total); tic void Main ()<br>
const string HEADING = "CD Purchase Program\n"<br>
const double CD\_COST = 9.50;<br>
string input , name;<br>
int num;<br>
double total;<br>
Console.Write( "\tEnter your name : " );<br>
console.Write( "\tHow many CDs : ");<br> input = Console.ReadLine();<br>num = Convert.ToDouble(input); calculate total<br>total = num \* Charles total = num \* Charles total = num \* Charles total discussions of num = Convert.ToDouble(input); total = num \* CD\_COST; ace Task8<br>
Program<br>
tic void Main ()<br>
const string HEADING = "CD Purchase Program\n"<br>
const double CD\_COST = 9.50;<br>
string input , name;<br>
int num;<br>
double total;<br>
Console.Write( "\tEnter your name : " );<br>
name = Console.Re

}

 $\mathcal{L}$  , we have the set of  $\mathcal{L}$ 

#### Running the Program

CD Purchase Program

**Mr Brian Ward owes £47.5**<br>Brian Ward<br>Brian Ward Enter your name : Brian Ward How many CDs : 5 Mr Brian Ward owes £47.5